# **NetIQ® AppManager® for Cisco Integrated Contact Distribution**

**Management Guide**

**February 2012**

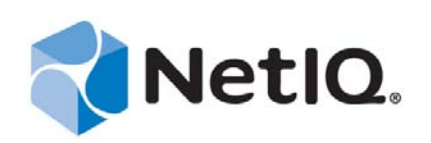

#### **Legal Notice**

THIS DOCUMENT AND THE SOFTWARE DESCRIBED IN THIS DOCUMENT ARE FURNISHED UNDER AND ARE SUBJECT TO THE TERMS OF A LICENSE AGREEMENT OR A NON-DISCLOSURE AGREEMENT. EXCEPT AS EXPRESSLY SET FORTH IN SUCH LICENSE AGREEMENT OR NON-DISCLOSURE AGREEMENT, NETIQ CORPORATION PROVIDES THIS DOCUMENT AND THE SOFTWARE DESCRIBED IN THIS DOCUMENT "AS IS" WITHOUT WARRANTY OF ANY KIND, EITHER EXPRESS OR IMPLIED, INCLUDING, BUT NOT LIMITED TO, THE IMPLIED WARRANTIES OF MERCHANTABILITY OR FITNESS FOR A PARTICULAR PURPOSE. SOME STATES DO NOT ALLOW DISCLAIMERS OF EXPRESS OR IMPLIED WARRANTIES IN CERTAIN TRANSACTIONS; THEREFORE, THIS STATEMENT MAY NOT APPLY TO YOU.

This document and the software described in this document may not be lent, sold, or given away without the prior written permission of NetIQ Corporation, except as otherwise permitted by law. Except as expressly set forth in such license agreement or non-disclosure agreement, no part of this document or the software described in this document may be reproduced, stored in a retrieval system, or transmitted in any form or by any means, electronic, mechanical, or otherwise, without the prior written consent of NetIQ Corporation. Some companies, names, and data in this document are used for illustration purposes and may not represent real companies, individuals, or data.

This document could include technical inaccuracies or typographical errors. Changes are periodically made to the information herein. These changes may be incorporated in new editions of this document. NetIQ Corporation may make improvements in or changes to the software described in this document at any time.

#### **© 2012 NetIQ Corporation. All rights reserved.**

U.S. Government Restricted Rights: If the software and documentation are being acquired by or on behalf of the U.S. Government or by a U.S. Government prime contractor or subcontractor (at any tier), in accordance with 48 C.F.R. 227.7202-4 (for Department of Defense (DOD) acquisitions) and 48 C.F.R. 2.101 and 12.212 (for non-DOD acquisitions), the government's rights in the software and documentation, including its rights to use, modify, reproduce, release, perform, display or disclose the software or documentation, will be subject in all respects to the commercial license rights and restrictions provided in the license agreement.

Check Point, FireWall-1, VPN-1, Provider-1, and SiteManager-1 are trademarks or registered trademarks of Check Point Software Technologies Ltd.

ActiveAudit, ActiveView, Aegis, AppManager, Change Administrator, Change Guardian, Compliance Suite, the cube logo design, Directory and Resource Administrator, Directory Security Administrator, Domain Migration Administrator, Exchange Administrator, File Security Administrator, Group Policy Administrator, Group Policy Guardian, Group Policy Suite, IntelliPolicy, Knowledge Scripts, NetConnect, NetIQ, the NetIQ logo, PSAudit, PSDetect, PSPasswordManager, PSSecure, Secure Configuration Manager, Security Administration Suite, Security Manager, Server Consolidator, VigilEnt, and Vivinet are trademarks or registered trademarks of NetIQ Corporation or its subsidiaries in the USA. All other company and product names mentioned are used only for identification purposes and may be trademarks or registered trademarks of their respective companies.

For purposes of clarity, any module, adapter or other similar material ("Module") is licensed under the terms and conditions of the End User License Agreement for the applicable version of the NetIQ product or software to which it relates or interoperates with, and by accessing, copying or using a Module you agree to be bound by such terms. If you do not agree to the terms of the End User License Agreement you are not authorized to use, access or copy a Module and you must destroy all copies of the Module and contact NetIQ for further instructions.

## **Contents**

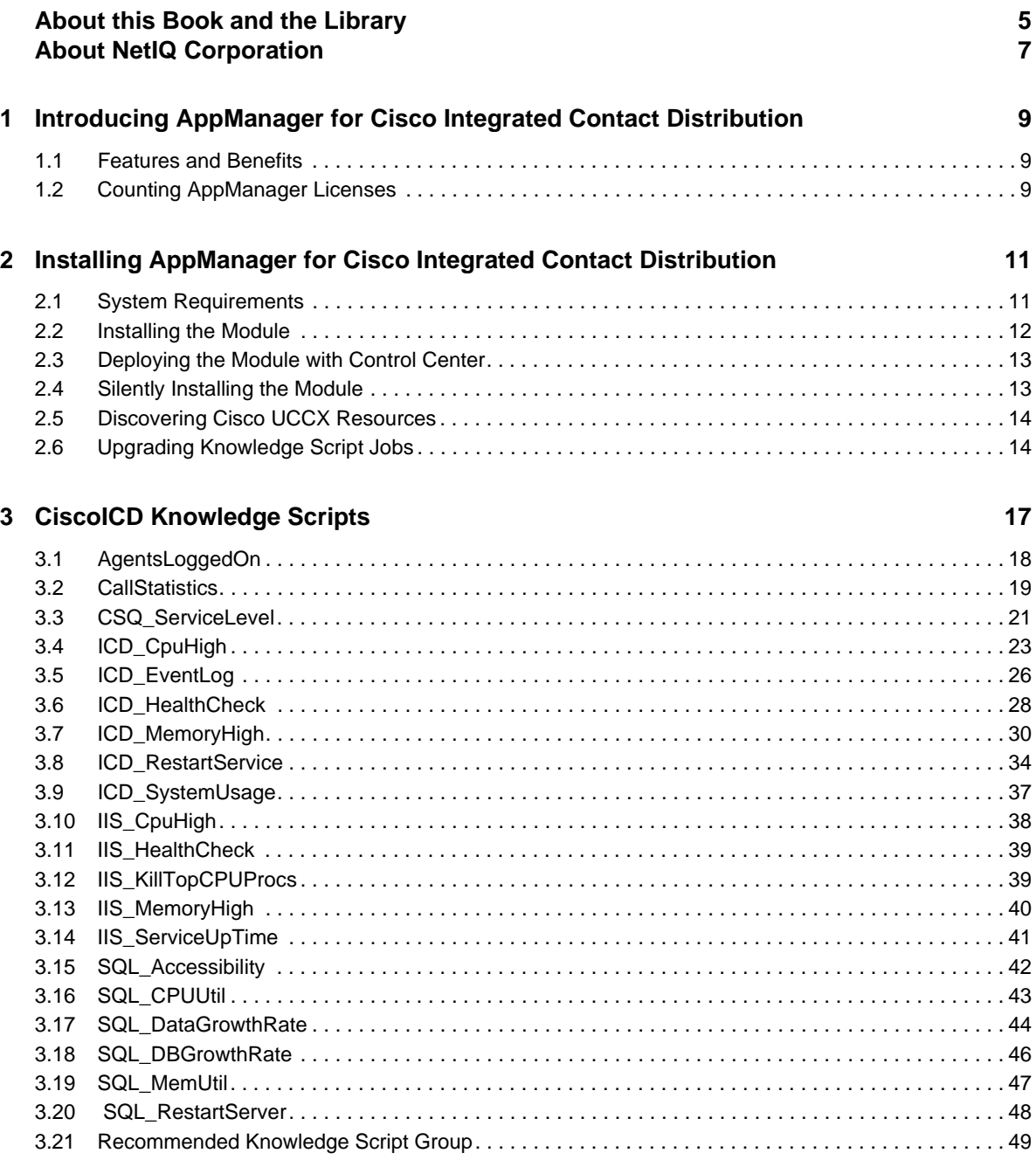

NetIQ AppManager for Cisco Integrated Contact Distribution Management Guide

## <span id="page-4-0"></span>**About this Book and the Library**

The NetIQ AppManager product (AppManager) is a comprehensive solution for managing, diagnosing, and analyzing performance, availability, and health for a broad spectrum of operating environments, applications, services, and server hardware.

AppManager provides system administrators with a central, easy-to-use console to view critical server and application resources across the enterprise. With AppManager, administrative staff can monitor computer and application resources, check for potential problems, initiate responsive actions, automate routine tasks, and gather performance data for real-time and historical reporting and analysis.

### **Intended Audience**

This guide provides information for individuals responsible for installing an AppManager module and monitoring specific applications with AppManager.

### **Other Information in the Library**

The library provides the following information resources:

#### **Installation Guide for AppManager**

Provides complete information about AppManager pre-installation requirements and step-bystep installation procedures for all AppManager components.

#### **User Guide for AppManager Control Center**

Provides complete information about managing groups of computers, including running jobs, responding to events, creating reports, and working with Control Center. A separate guide is available for the AppManager Operator Console.

#### **Administrator Guide for AppManager**

Provides information about maintaining an AppManager management site, managing security, using scripts to handle AppManager tasks, and leveraging advanced configuration options.

#### **Upgrade and Migration Guide for AppManager**

Provides complete information about how to upgrade from a previous version of AppManager.

#### **Management guides**

Provide information about installing and monitoring specific applications with AppManager.

**Help** 

Provides context-sensitive information and step-by-step guidance for common tasks, as well as definitions for each field on each window.

The AppManager library is available in Adobe Acrobat (PDF) format from the NetIQ Web site: [www.netiq.com/support/am/extended/documentation/default.asp?version=AMDocumentation](http://www.netiq.com/support/am/extended/documentation/default.asp?version=AMDocumentation).

NetIQ AppManager for Cisco Integrated Contact Distribution Management Guide

## <span id="page-6-0"></span>**About NetIQ Corporation**

NetIQ, an Attachmate business, is a global leader in systems and security management. With more than 12,000 customers in over 60 countries, NetIQ solutions maximize technology investments and enable IT process improvements to achieve measureable cost savings. The company's portfolio includes award-winning management products for IT Process Automation, Systems Management, Security Management, Configuration Audit and Control, Enterprise Administration, and Unified Communications Management. For more information, please visit [www.netiq.com](http://www.netiq.com).

## **Contacting Sales Support**

For questions about products, pricing, and capabilities, please contact your local partner. If you cannot contact your partner, please contact our Sales Support team.

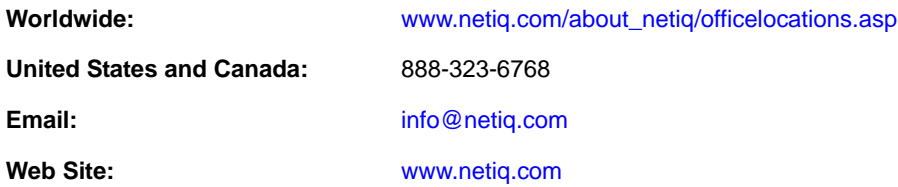

## **Contacting Technical Support**

For specific product issues, please contact our Technical Support team.

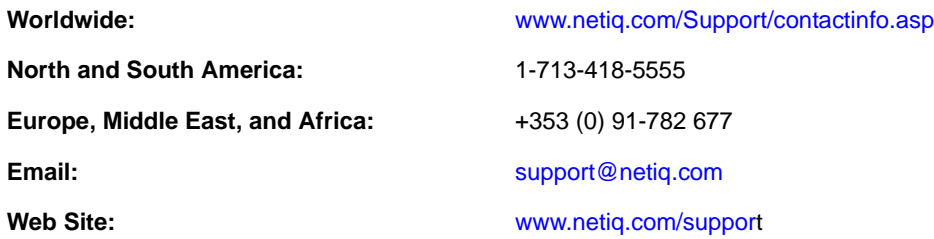

### **Contacting Documentation Support**

Our goal is to provide documentation that meets your needs. If you have suggestions for improvements, please email [Documentation-Feedback@netiq.com.](mailto:Documentation-Feedback@netiq.com) We value your input and look forward to hearing from you.

### **Contacting the Online User Community**

Qmunity, the NetIQ online community, is a collaborative network connecting you to your peers and NetIQ experts. By providing more immediate information, useful links to helpful resources, and access to NetIQ experts, Qmunity helps ensure you are mastering the knowledge you need to realize the full potential of IT investments upon which you rely. For more information, please visit <http://community.netiq.com>.

### <span id="page-8-0"></span>1 <sup>1</sup> **Introducing AppManager for Cisco Integrated Contact Distribution**

Cisco Integrated Contact Distribution is an IP-based automated call distribution (ACD) system that queues and distributes incoming calls destined for groups of Cisco Unified Communications Manager users. Cisco Integrated Contact Distribution is currently known as Cisco Unified Contact Center Express (UCCX).

### <span id="page-8-1"></span>**1.1 Features and Benefits**

With AppManager for Cisco Integrated Contact Distribution (the module), administrators gain access to a new set of tools they can leverage to gather a wide range of diagnostic and management data, which can help prevent outages and keep things running smoothly.

AppManager is designed to help you gain easy access to UCCX data, and to help you analyze and manage that data. The module minimizes the cost of maintaining UCCX resources, aids in capacity planning, and can prevent downtime.

The module includes Knowledge Scripts for creating jobs that monitor the health, availability, and performance of key devices. These scripts allow you to monitor and manage crucial device properties at a depth unparalleled by any other solution. Each Knowledge Script can be configured to send an alert, collect data for reporting, and perform automated problem management when an event occurs.

The following are just a few of the features and benefits of monitoring UCCX with AppManager:

- Reduces the time that you spend diagnosing and resolving issues
- Monitors Cisco UCCX resources, including UCCX agents and the Contact Service Queue
- $\bullet$  Monitors the CPU and memory usage for the UCCX server, and monitors CPU usage, memory usage, and availability for UCCX services
- Identifies the percentage of calls that do not meet the service level agreement (SLA) for the Contact Service Queue
- Monitors the number of agents logged on and the number of callers waiting in queue
- Automates system management issues that could affect device performance
- Pinpoints problems wherever they originate
- Provides Knowledge Scripts for day-to-day and diagnostic monitoring

### <span id="page-8-2"></span>**1.2 Counting AppManager Licenses**

The module is licensed by the maximum number of agents logged on. For instance, if, at discovery, two agents are logged on, then the license count is two. If, at a subsequent discovery, five agents are logged on, then the license count is five. If the number of logged-on agents is reduced, the license count remains at five.

### <span id="page-10-0"></span>2 <sup>2</sup> **Integrated Contact Distribution Installing AppManager for Cisco**

This chapter provides installation instructions and describes system requirements for AppManager for Cisco Integrated Contact Distribution.

For the latest information about supported software versions and the availability of module updates, visit the [AppManager Supported Products](http://www.netiq.com/support/am/supportedproducts/default.asp) page. Unless noted otherwise, this module supports all updates, hotfixes, and service packs for the releases listed below.

Only the following AppManager modules should be installed on a Cisco UCCX server:

- Cisco ICD (qCiscoICDa4.dll)
- CIM (qcima4.dll)
- Dell (qdella4.dll)
- IBM Netfinity (qnfda4.dll)
- $\bullet$  NT (qnta4.dll)
- ◆ WTS (qwtsa4.dll)
- SQL (qsqla4.dll)

### <span id="page-10-1"></span>**2.1 System Requirements**

For the latest information about supported software versions and the availability of module updates, visit the [AppManager Supported Products](http://www.netiq.com/support/am/supportedproducts/default.asp) page. Unless noted otherwise, this module supports all updates, hotfixes, and service packs for the releases listed below.

AppMangager for Cisco Integrated Contact Distribution has the following system requirements:

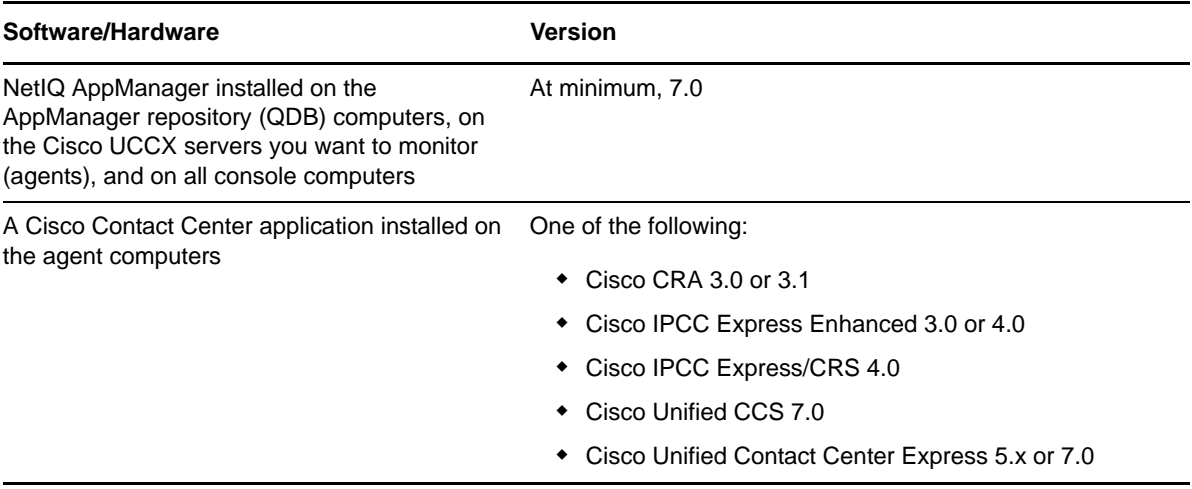

#### **Software/Hardware Controllering Software/Hardware Controllering Software/Hardware**

Microsoft operating system on the agent computers

32-bit Windows Server 2003

If you encounter problems using this module with a later version of your application, contact [NetIQ](http://www.netiq.com/support)  [Technical Support.](http://www.netiq.com/support)

### <span id="page-11-0"></span>**2.2 Installing the Module**

The setup program automatically identifies and updates all relevant AppManager components on a computer. Therefore, run the setup program only once on any computer. The pre-installation check also runs automatically when you launch the setup program.

You can install the module in one of the following ways:

- Run the module setup program, AM70-CiscoICD-7.x.x.0.msi, which you downloaded from the Web. Save the module setup files on the distribution computer, and then delete the older versions of the module setup files. For more information about the distribution computer, see the *Installation Guide for AppManager.*
- Use Control Center to install the module on the remote computer where an agent is installed. For more information, see [Section 2.3, "Deploying the Module with Control Center," on page 13](#page-12-0).

#### **To install the module:**

- **1** Stop the Cisco Security Agent (CSA) service on each Cisco UCCX server you want to monitor.
- **2** Run the module setup program on all AppManager repository (QDB) computers to install the Knowledge Scripts and reports.
	- Run the setup program on the primary repository computer first. Then run the setup program on all other repository computers.
	- For repositories running in active/active and active/passive clusters, run the setup program on the active node. Then, copy the following Registry key to the non-active node.

HKEY\_LOCAL\_MACHINE\SOFTWARE\NetIQ\AppManager\4.0

- **3** Install the module on the Cisco UCCX server you want to monitor. Use one of the following methods:
	- Run the module setup program.
	- Use Control Center to deploy the installation package.
- **4** Run the module setup program on all Operator Console and Control Center computers to install the Help and console extensions.
- **5** Restart the CSA service on the agent computers where you installed the module.
- **6** If you have not already discovered Cisco UCCX resources, run the Discovery\_CiscoICD Knowledge Script on all agent computers where you installed the module. For more information, see [Section 2.5, "Discovering Cisco UCCX Resources," on page 14.](#page-13-0)

After the installation has completed, you can find a record of problems encountered in the CiscoICD\_Install.log file, located in the \NetIQ\Temp\NetIQ\_Debug\<*ServerName*> folder.

## <span id="page-12-0"></span>**2.3 Deploying the Module with Control Center**

You can use Control Center to deploy the module on a remote computer where an agent is installed. This topic briefly describes the steps involved in deploying a module and provides instructions for checking in the module installation package. For more information, see the *Control Center User Guide for AppManager*, which is available on the AppManager Documentation Web site: [www.netiq.com/](https://www.netiq.com/support/am/extended/documentation/default.asp) [support/am/extended/documentation/default.asp.](https://www.netiq.com/support/am/extended/documentation/default.asp)

#### **2.3.1 Deployment Overview**

This section describes the tasks required to deploy the module on an agent computer.

#### **To deploy the module on an agent computer:**

- **1** Verify the default deployment credentials.
- **2** Check in an installation package.
- **3** Configure an email address to receive notification of a deployment.
- **4** Create a deployment rule or modify an out-of-the-box deployment rule.
- **5** Approve the deployment task.
- **6** View the results.

#### **2.3.2 Checking In the Installation Package**

You must check in the installation package, AM70-CiscoICD-7.x.x.0.xml, before you can deploy the module on an agent computer.

#### **To check in a module installation package:**

- **1** Log on to Control Center and navigate to the Administration pane.
- **2** In the Deployment folder, select **Packages**.
- **3** On the Tasks pane, click **Check in Packages**.
- **4** Navigate to the folder where you saved AM70-CiscoICD-7.x.x.0.xml and select the file.
- **5** Click **Open**. The Deployment Package Check in Status dialog box displays the status of the package check in.

### <span id="page-12-1"></span>**2.4 Silently Installing the Module**

To silently (without user intervention) install a module, create an initialization file (.ini) for this module that includes the required property names and values to use during the installation.

#### **To create and use an initialization file for a silent installation:**

- **1** Create a new text file and change the filename extension from .txt to .ini.
- **2** To specify the community string required to access hardware resources, include the following text in the .ini file:

MO\_CommunityString=*string name*

where *string name* is the name of the community string, such as public.

**3** Save and close the .ini file.

**4** Run the following command from the folder in which you saved the module installer:

msiexec.exe /i "AM70-CiscoICD-7.*x.x*.0.msi" /qn MO\_CONFIGOUTINI="*full path to the initialization file*"

where *x*.*x* is the actual version number of the module installer.

To create a log file that describes the operations of the module installer, add the following flag to the command noted above:

/L\* "AM70-CiscoICD-7.*x.x*.0.msi.log"

The log file is created in the folder in which you saved the module installer.

### <span id="page-13-0"></span>**2.5 Discovering Cisco UCCX Resources**

Use the Discovery\_CiscoICD Knowledge Script to discover Cisco Unified Contact Center Express (UCCX) configuration and resources. By default, the script runs once each day.

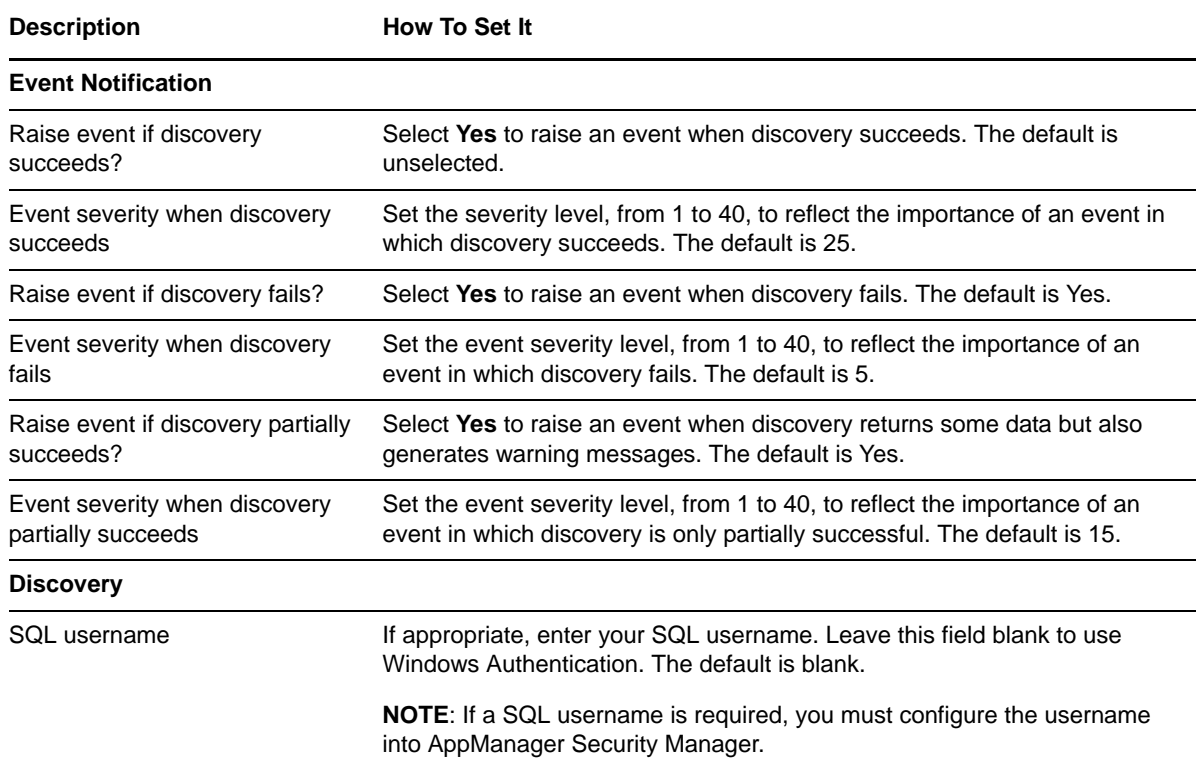

Set the parameters on the Values tab as needed:

### <span id="page-13-1"></span>**2.6 Upgrading Knowledge Script Jobs**

This release of AppManager for Cisco Unified Contact Center Express may contain updated Knowledge Scripts. You can push the changes for updated scripts to running Knowledge Script jobs in one of the following ways:

- Use the AMAdmin\_UpgradeJobs Knowledge Script.
- Use the Properties Propagation feature.

### **2.6.1 Running AMAdmin\_UpgradeJobs**

The AMAdmin\_UpgradeJobs Knowledge Script can push changes to running Knowledge Script jobs. Your AppManager repository (QDB) must be at version 7.0 or later. In addition, the repository computer must have hotfix 72040 installed, or the most recent AppManager Repository hotfix. To download the hotfix, see the [AppManager Suite Hotfixes](https://www.netiq.com/support/am/extended/hotfixes.asp?productID=AM) Web page.

Upgrading jobs to use the most recent script version allows the jobs to take advantage of the latest script logic while maintaining existing parameter values for the job.

For more information, see the Help for the AMAdmin\_UpgradeJobs Knowledge Script.

### **2.6.2 Propagating Knowledge Script Changes**

You can propagate script changes to jobs that are running and to Knowledge Script Groups, including recommended Knowledge Script Groups and renamed Knowledge Scripts.

Before propagating script changes, verify that the script parameters are set to your specifications. Customized script parameters may have reverted to default parameters during the installation of the module. New parameters may need to be set appropriately for your environment or application.

You can choose to propagate only properties (specified in the Schedule and Values tabs), only the script (which is the logic of the Knowledge Script), or both. Unless you know specifically that changes affect only the script logic, you should propagate both properties and the script.

For more information about propagating Knowledge Script changes, see the "Running Monitoring Jobs" chapter of the *Operator Console User Guide for AppManager*.

#### <span id="page-14-0"></span>**Propagating Changes to Ad Hoc Jobs**

You can propagate the properties and the logic (script) of a Knowledge Script to ad hoc jobs started by that Knowledge Script. Corresponding jobs are stopped and restarted with the Knowledge Script changes.

#### **To propagate changes to ad hoc Knowledge Script jobs:**

- **1** In the Knowledge Script view, select the Knowledge Script for which you want to propagate changes.
- **2** Click **Properties Propagation** > **Ad Hoc Jobs**.
- **3** Select the components of the Knowledge Script that you want to propagate to associated ad hoc jobs:

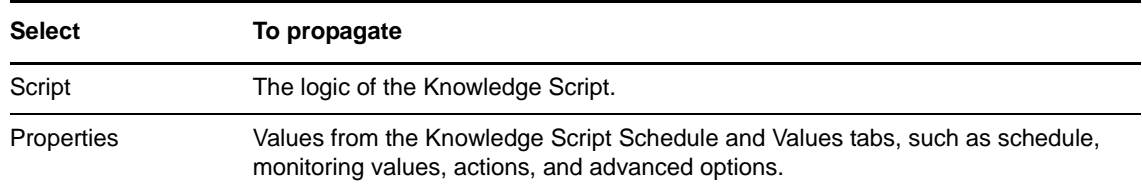

#### **Propagating Changes to Knowledge Script Groups**

You can propagate the properties and logic (script) of a Knowledge Script to corresponding Knowledge Script Group members.

After you propagate script changes to Knowledge Script Group members, you can propagate the updated Knowledge Script Group members to associated running jobs. For more information, see ["Propagating Changes to Ad Hoc Jobs" on page 15.](#page-14-0)

#### **To propagate Knowledge Script changes to Knowledge Script Groups:**

- **1** In the Knowledge Script view, select the Knowledge Script Group for which you want to propagate changes.
- **2** On the KS menu, select **Properties propagation** > **Ad Hoc Jobs**.
- **3** *If you want to exclude a Knowledge Script member from properties propagation*, deselect that member from the list in the Properties Propagation dialog box.
- **4** Select the components of the Knowledge Script that you want to propagate to associated Knowledge Script Groups:

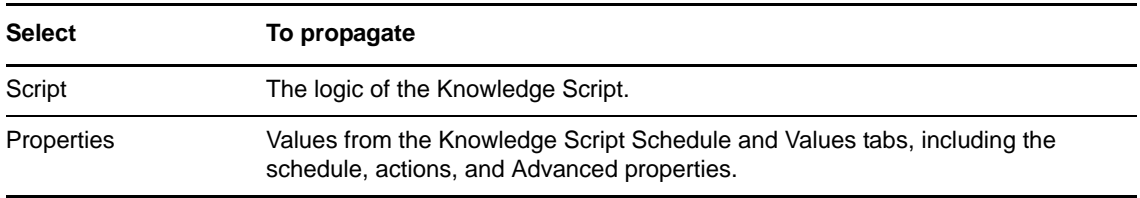

**5** Click **OK**. Any monitoring jobs started by a Knowledge Script Group member are restarted with the job properties of the Knowledge Script Group member.

## <span id="page-16-0"></span>3 <sup>3</sup>**CiscoICD Knowledge Scripts**

AppManager for Cisco Integrated Contact Distribution provides the following Knowledge Scripts for monitoring a Cisco Unified Contact Center Express (UCCX) environment. From the Knowledge Script view of Control Center, you can access more information about any NetIQ-supported Knowledge Script by selecting it and clicking **Help**. From the Operator Console, click any Knowledge Script in the Knowledge Script pane and press **F1**.

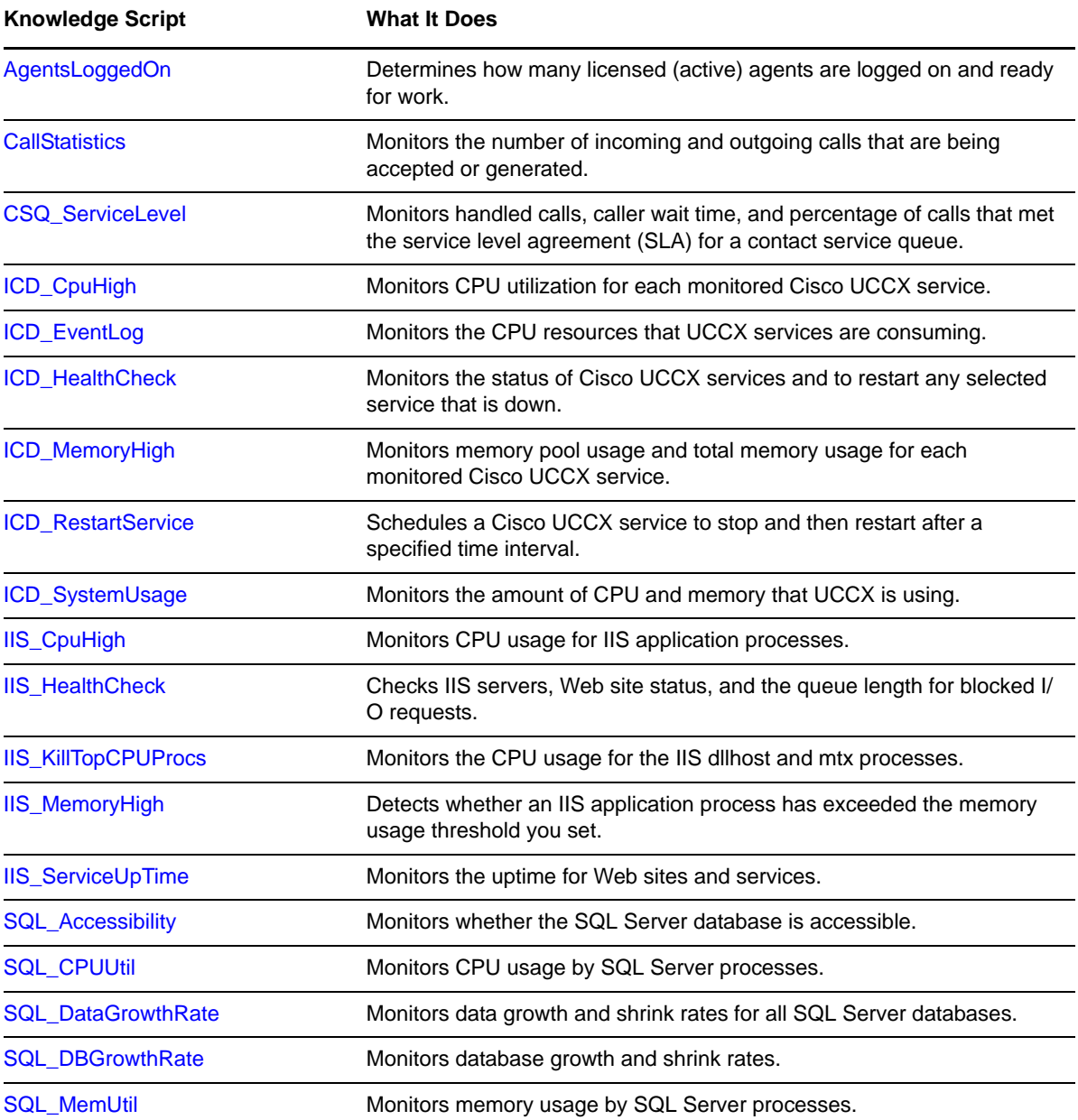

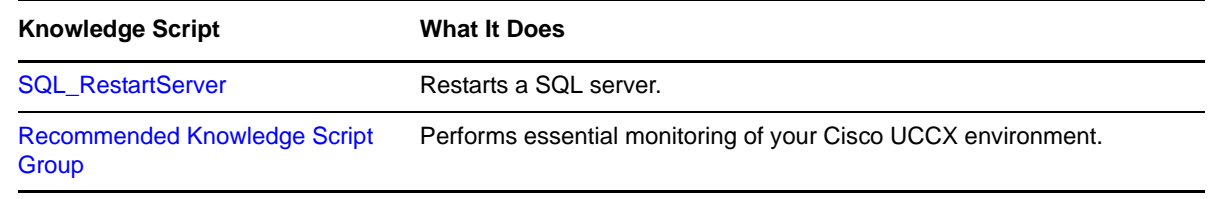

### <span id="page-17-0"></span>**3.1 AgentsLoggedOn**

Use this Knowledge Script to determine how many licensed (active) agents are logged on and ready for work. This script raises an event if a monitored value exceeds or falls below a threshold. In addition, this script can generate data streams for total number of agents and number of agents logged on.

#### **3.1.1 Resource Object**

Agent child object under the CiscoICD parent object

### **3.1.2 Default Schedule**

By default, this script runs every 15 minutes.

### **3.1.3 Setting Parameter Values**

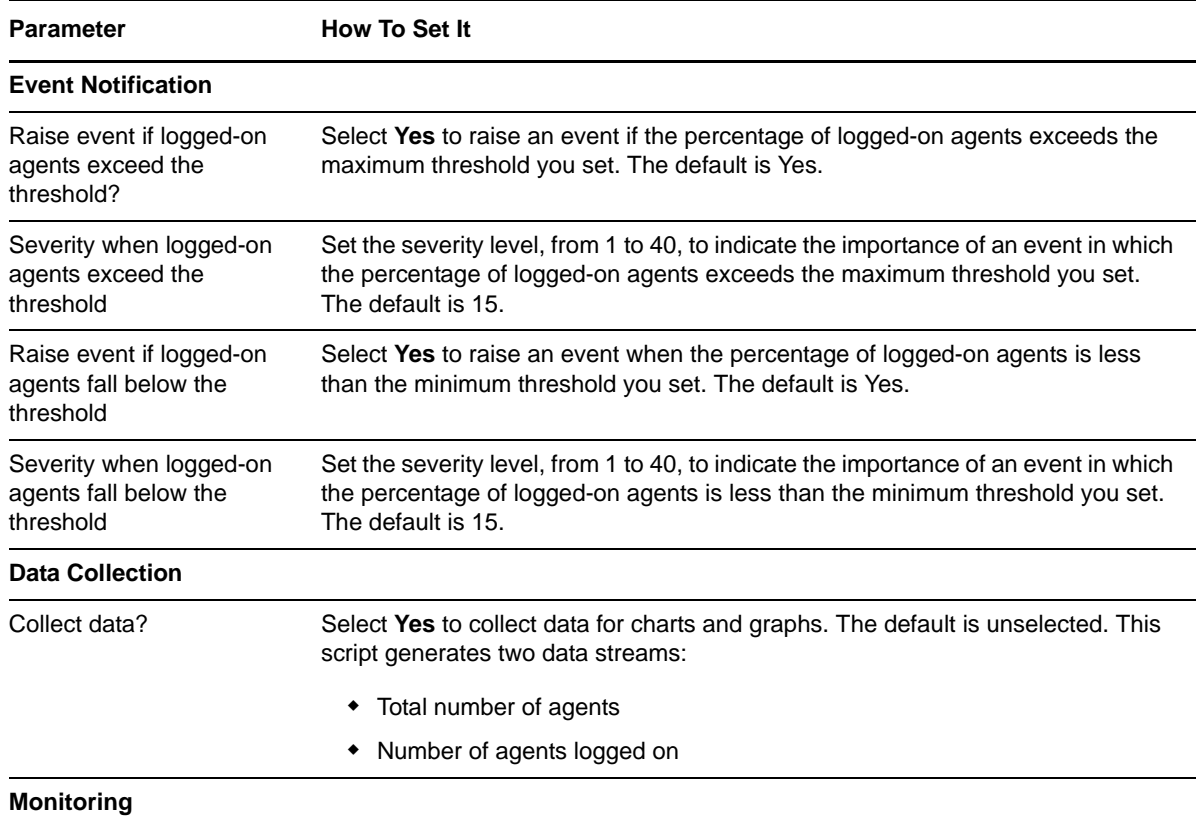

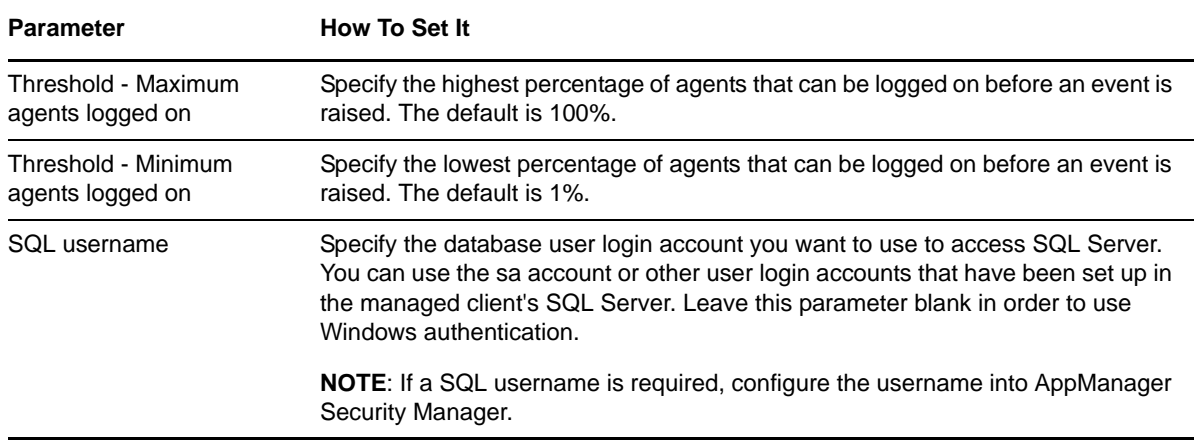

### <span id="page-18-0"></span>**3.2 CallStatistics**

Use this Knowledge Script to monitor the following call statistics for a UCCX server:

- Incoming calls the number of calls coming in to the UCCX system
- Outgoing calls the number of calls going out of the UCCX system
- Internal calls the number of calls made within the UCCX system
- Redirect in calls the number of incoming calls that are automatically redirected to an appropriate agent or other destination
- Transfer in calls the number of calls transferred in to the UCCX system
- Preview outbound calls the number of calls for which an agent reviewed lead history before dialing
- Average call duration the average length of incoming and outgoing calls

This script raises an event if a threshold is exceeded. In addition, this script generates data streams for all monitored statistics.

#### **3.2.1 Resource Object**

CiscoICD parent object

#### **3.2.2 Default Schedule**

By default, this script runs every 30 minutes.

### **3.2.3 Setting Parameter Values**

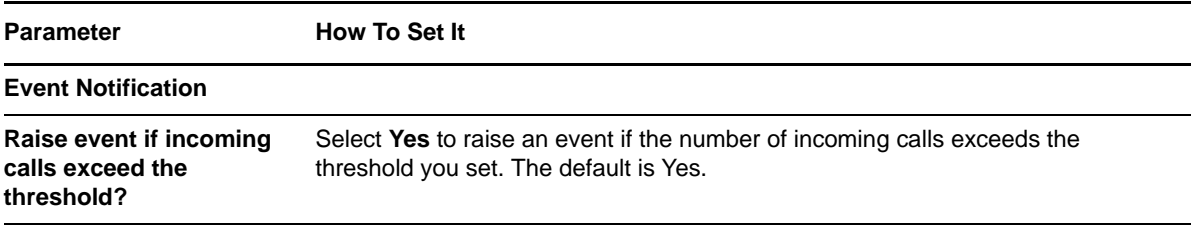

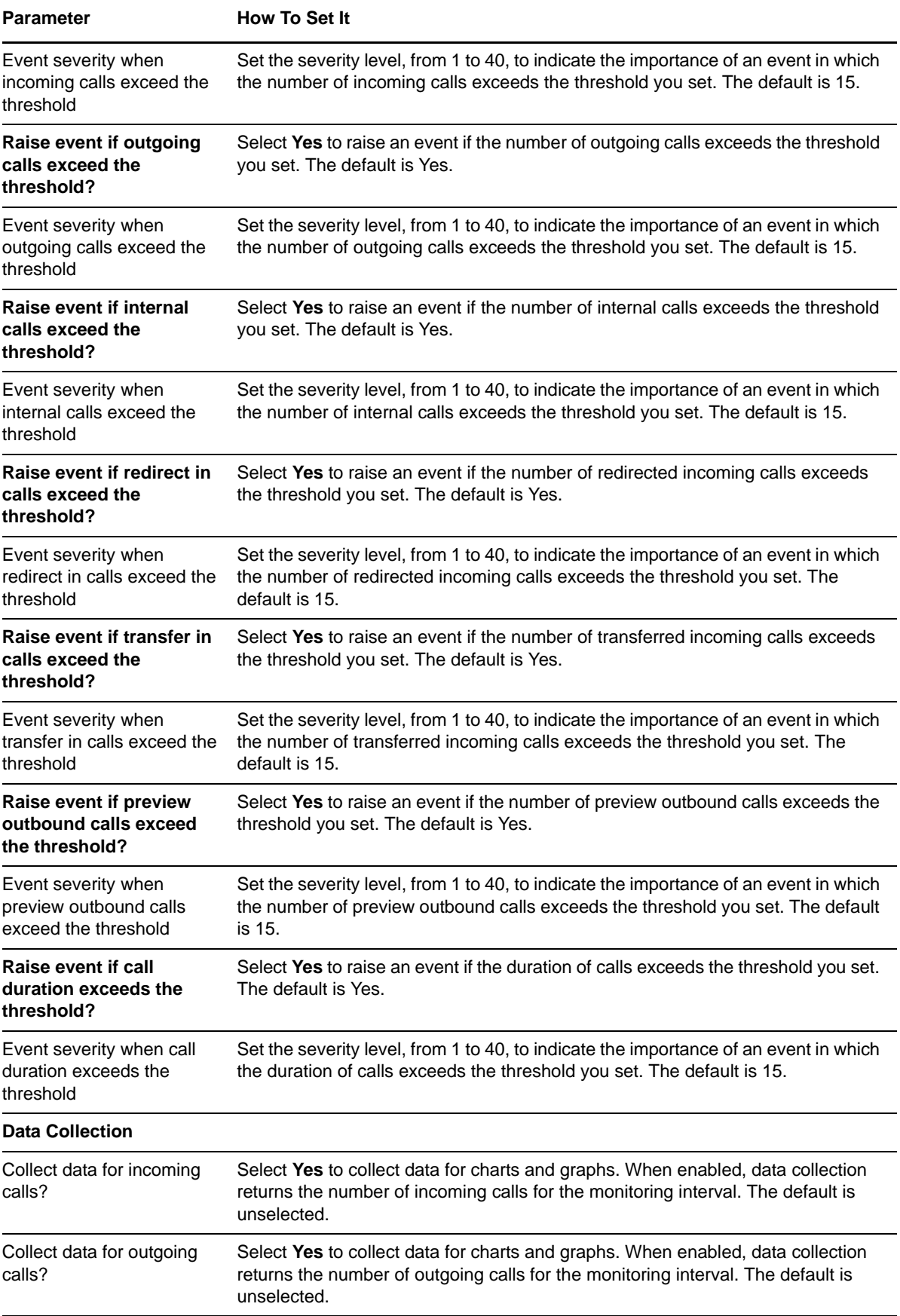

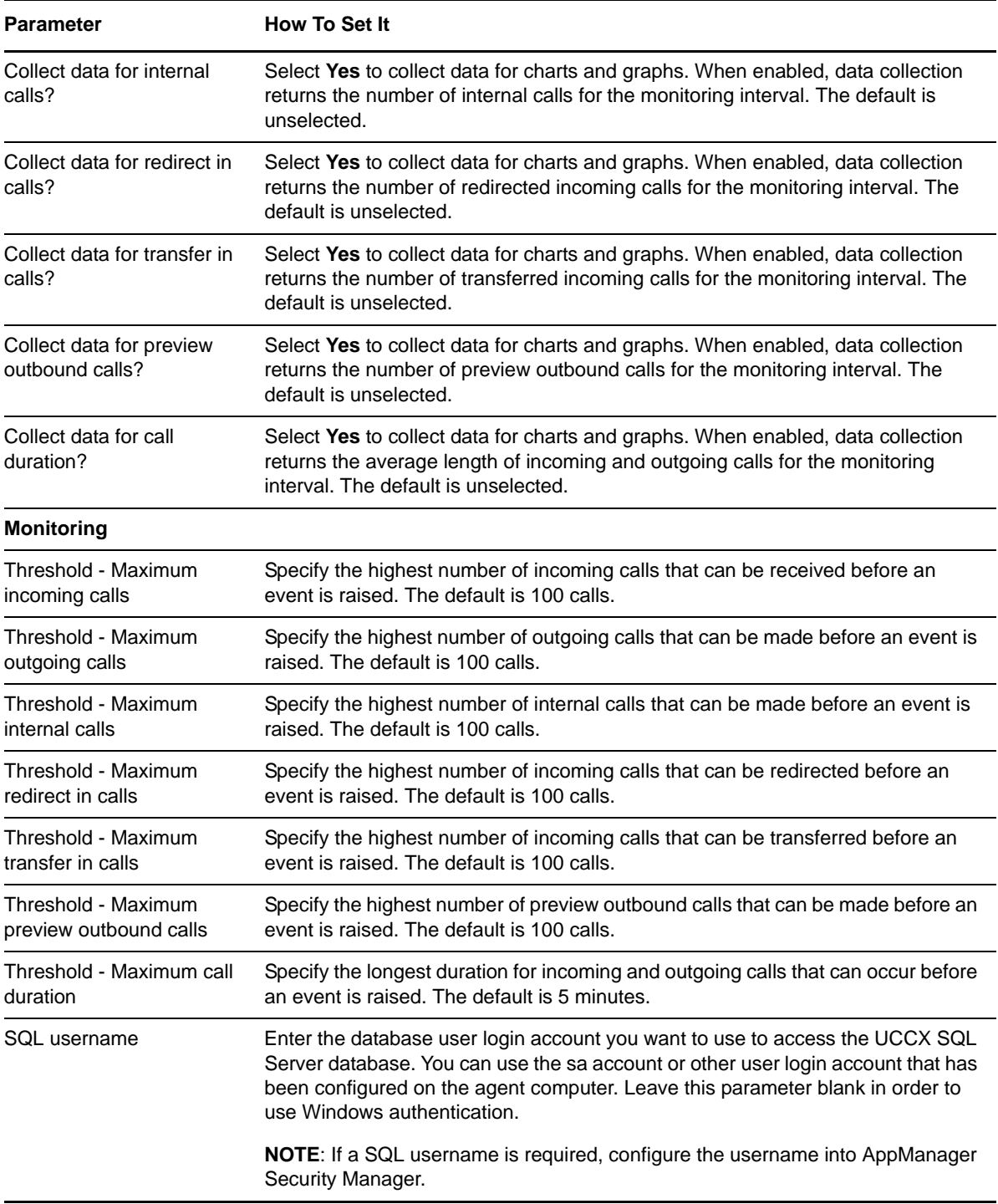

### <span id="page-20-0"></span>**3.3 CSQ\_ServiceLevel**

Use this Knowledge Script to monitor handled calls, caller wait time, and percentage of calls that do not meet the service level agreement (SLA) for the Contact Service queue. This script raises an event if a threshold is exceeded. In addition, this script can generate data streams for the number of handled calls, the total amount of caller wait time, and the number of calls not meeting SLA.

### **3.3.1 Resource Object**

Cisco ICD Contact Service queue object

#### **3.3.2 Default Schedule**

By default, this script runs every 15 minutes.

### **3.3.3 Setting Parameter Values**

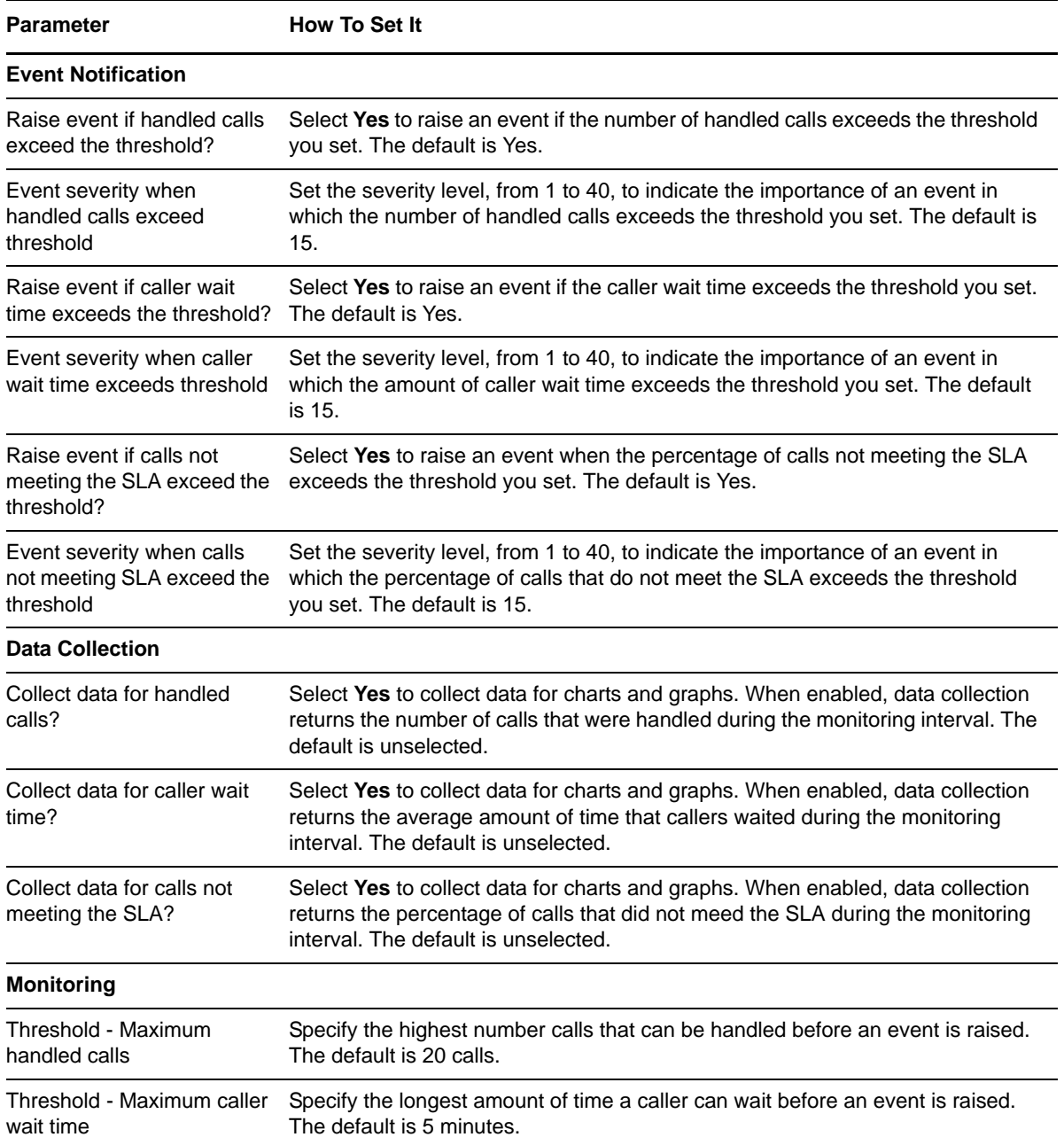

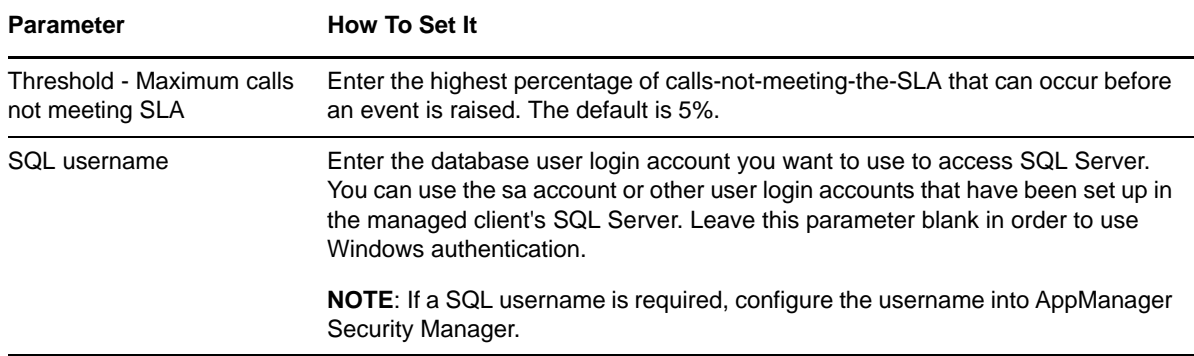

## <span id="page-22-0"></span>**3.4 ICD\_CpuHigh**

Use this Knowledge Script to monitor the CPU resources that UCCX services are consuming. This script raises an event if a service's CPU utilization exceeds the thresholds you set. The script monitors CPU usage for each service individually and the total CPU usage for all services. If a process is not found, the script assumes the process is not running, and reports zero as the CPU result.

#### **3.4.1 Resource Object**

Service child object

### **3.4.2 Default Schedule**

By default, this script runs every 15 minutes.

### **3.4.3 Setting Parameter Values**

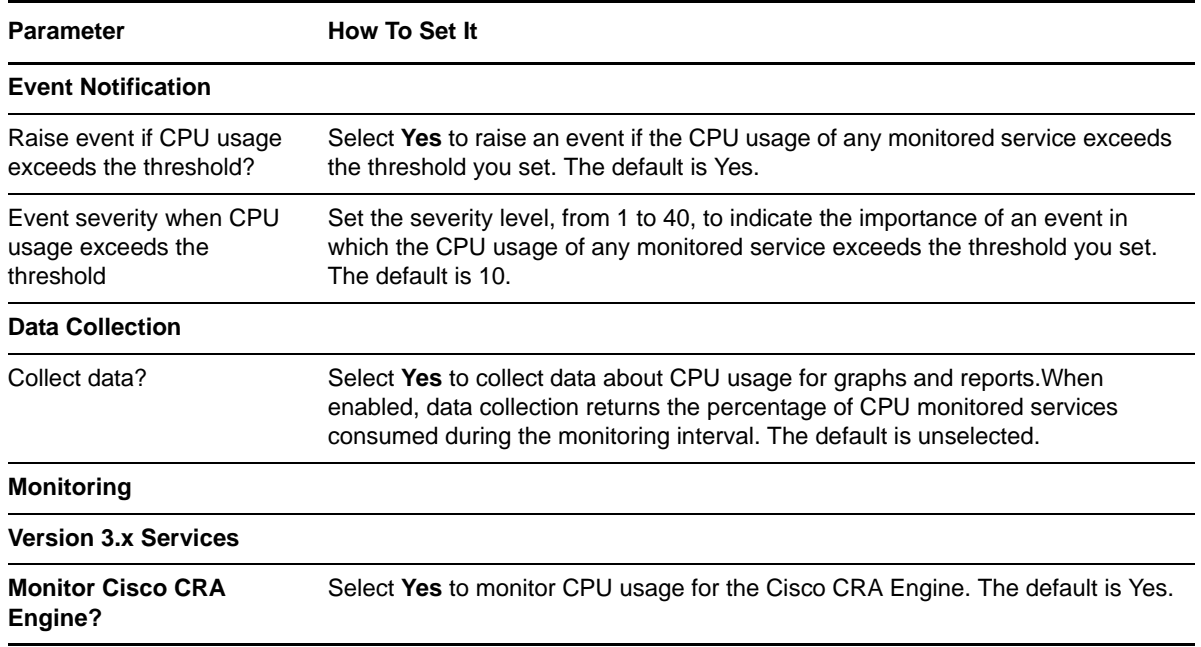

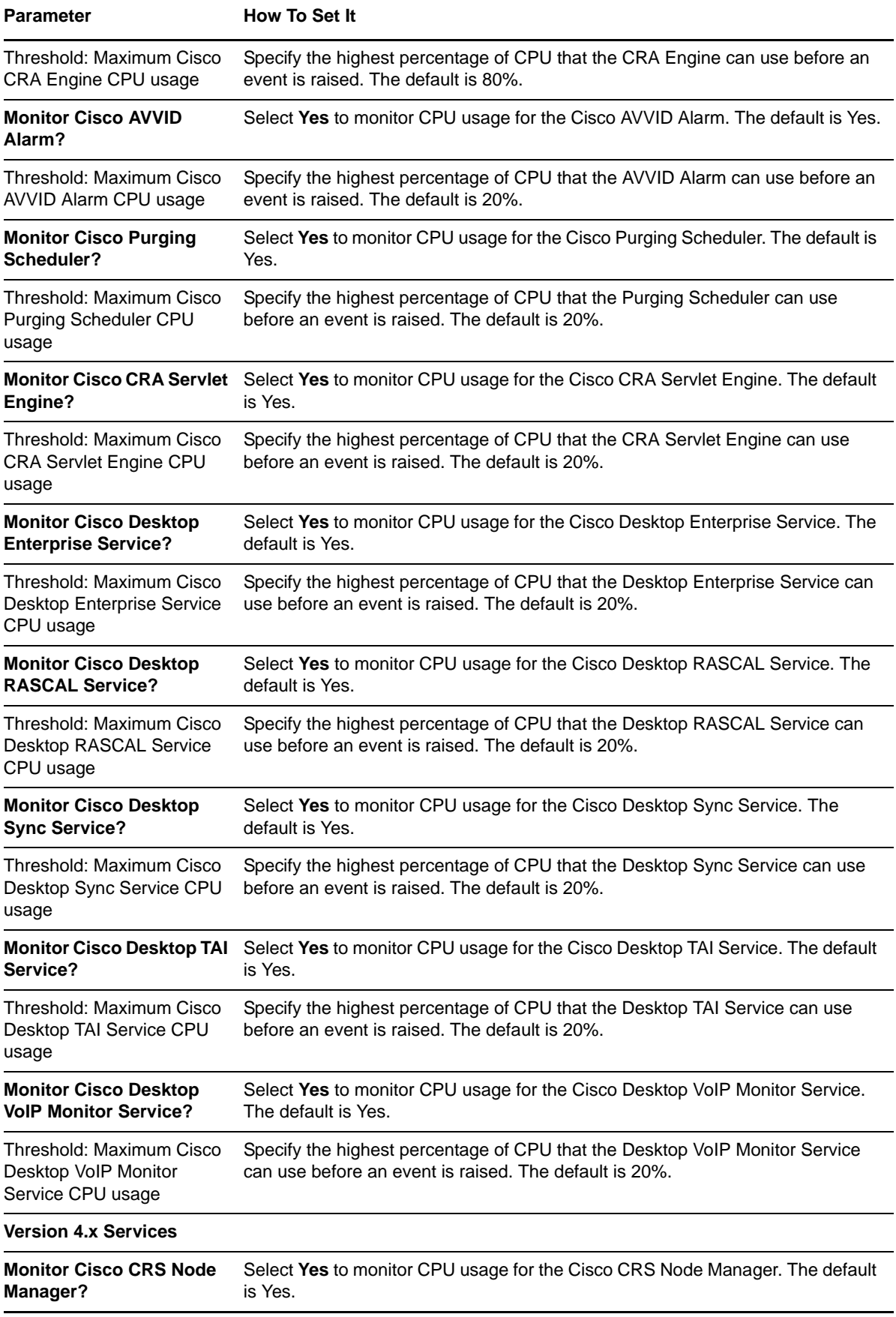

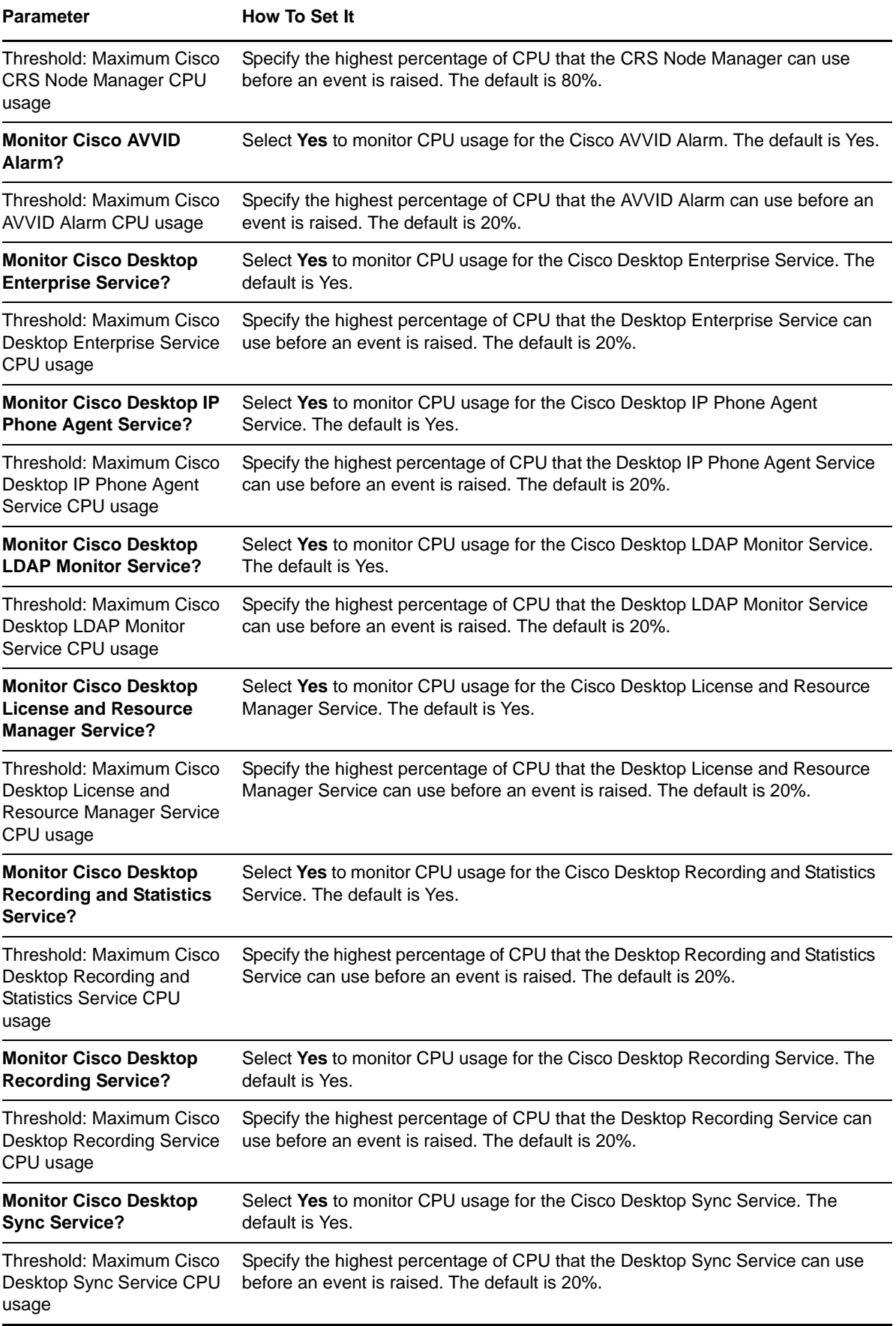

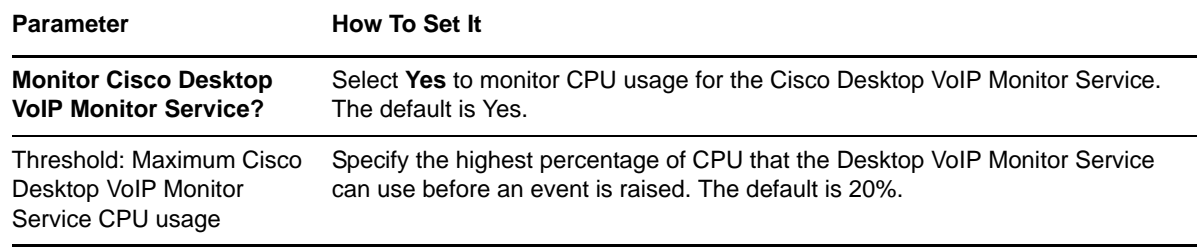

### <span id="page-25-0"></span>**3.5 ICD\_EventLog**

Use this Knowledge Script to monitor Windows event log entries from Cisco UCCX during the past *n* hours. This script raises an event if log entries are detected. In addition, this script generates data streams for entries from different log files.

#### **3.5.1 Resource Object**

CiscoICD parent object

#### **3.5.2 Default Schedule**

By default, this script runs every 10 minutes.

#### **3.5.3 Setting Parameter Values**

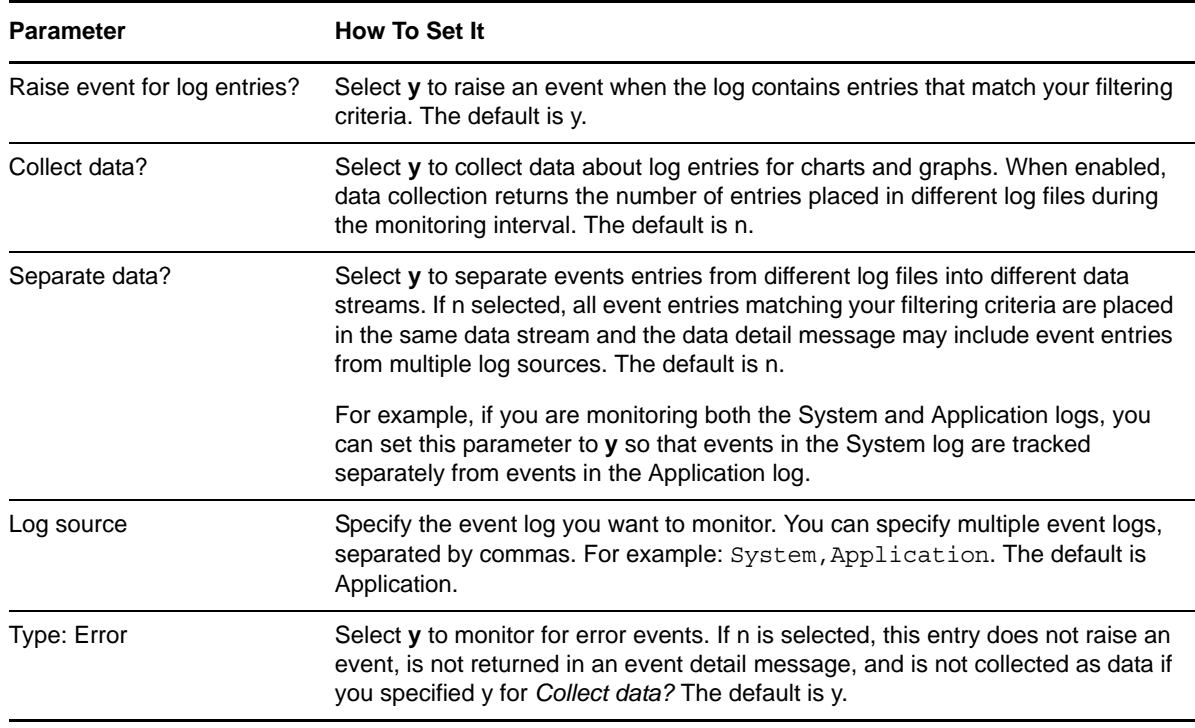

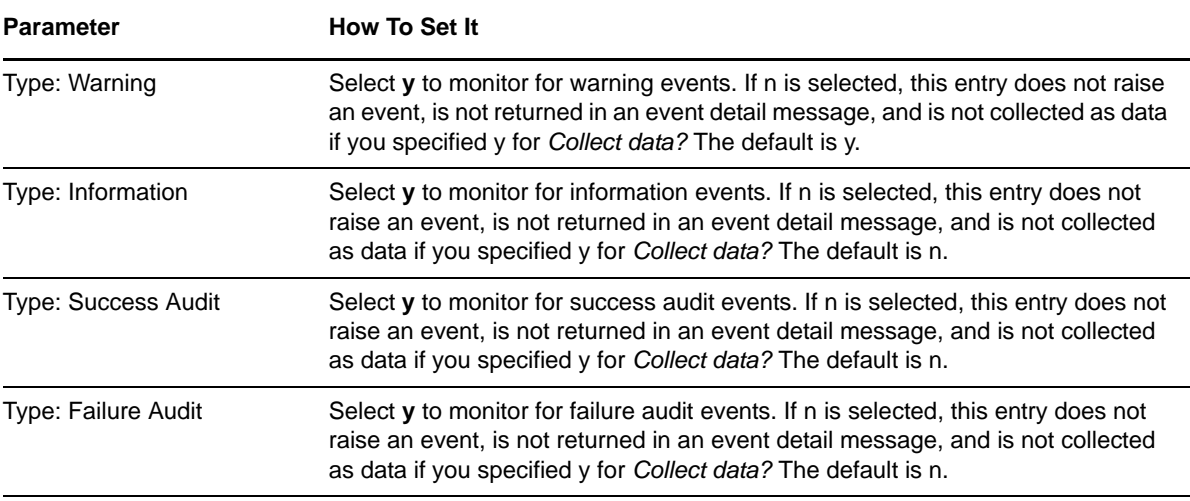

**Instructions for filters**: To limit the types of entries that raise events and the type of data that is collected, enter a search string that filters the following fields in the event log. The search string can contain criteria used to include entries, exclude entries, or both.·

- Separate include and exclude criteria with a colon (:). For example, net: logon.
- \* Separate multiple include or exclude entries with commas. For example, finance, sales: corp00, HQ.
- If you are specifying only include criteria, the colon is not necessary. For example, SQL.
- If you are specifying only exclude criteria, start the search string with a colon. For example, :defragmentation,cleanup.

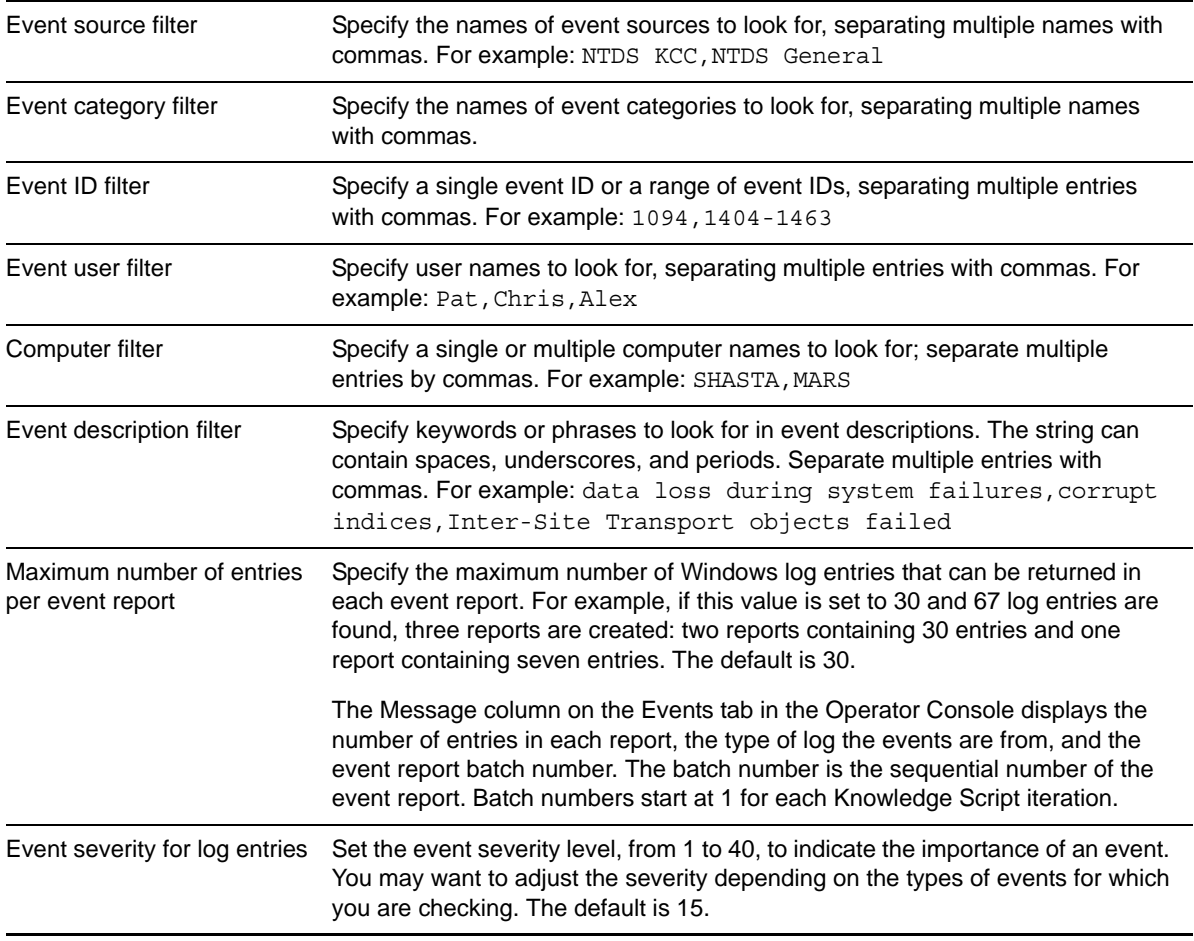

## <span id="page-27-0"></span>**3.6 ICD\_HealthCheck**

Use this Knowledge Script to monitor the status of Cisco UCCX services and to restart any selected service that is down. This script raises an event if a service is not running, if a service does not restart automatically, if a service successfully restarts, if a service has been set to not restart, or if a selected service does not exist.

#### **3.6.1 Resource Object**

Contact Service Queue child object

#### **3.6.2 Default Schedule**

By default, this script runs every one minute.

#### **3.6.3 Setting Parameter Values**

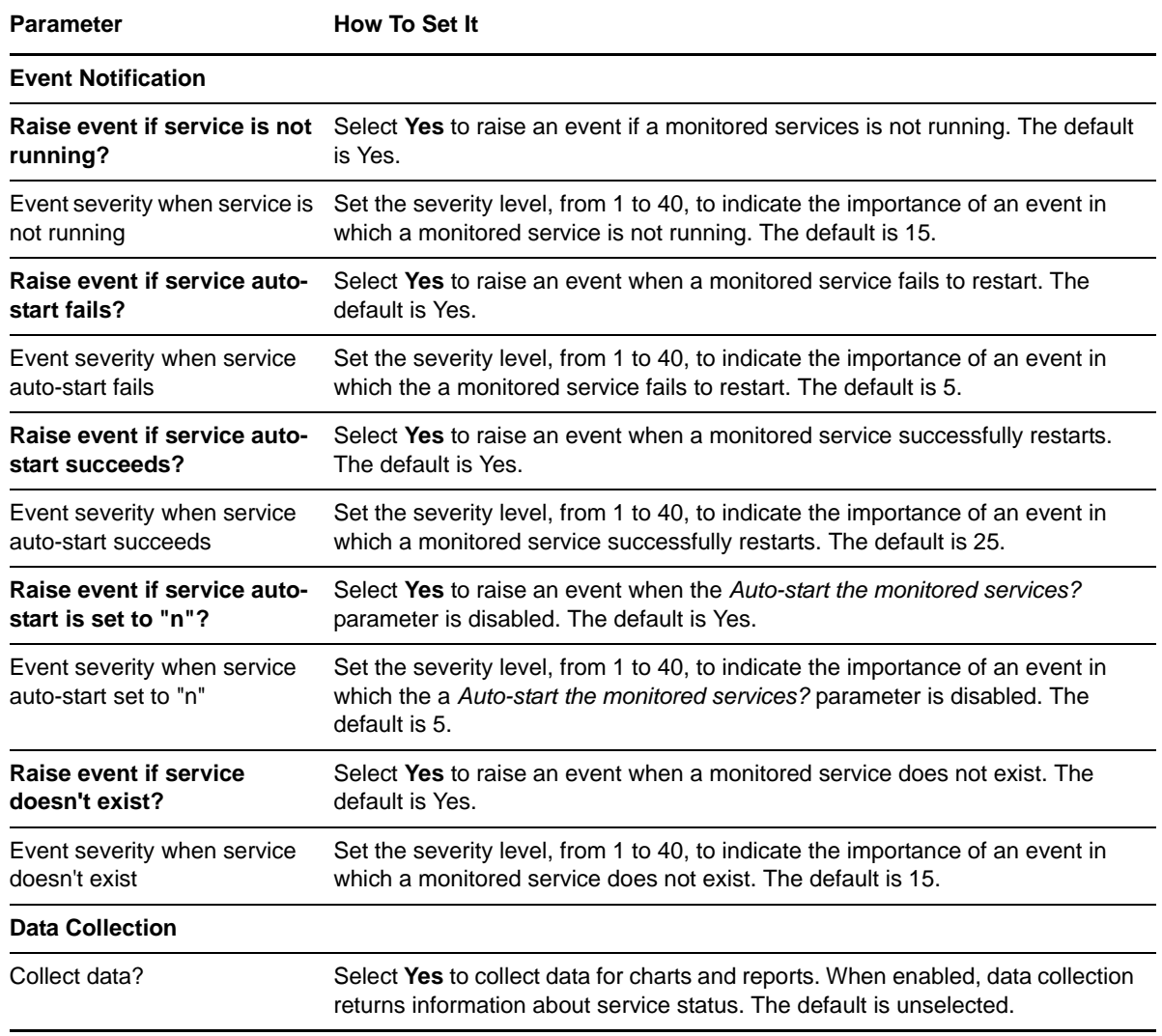

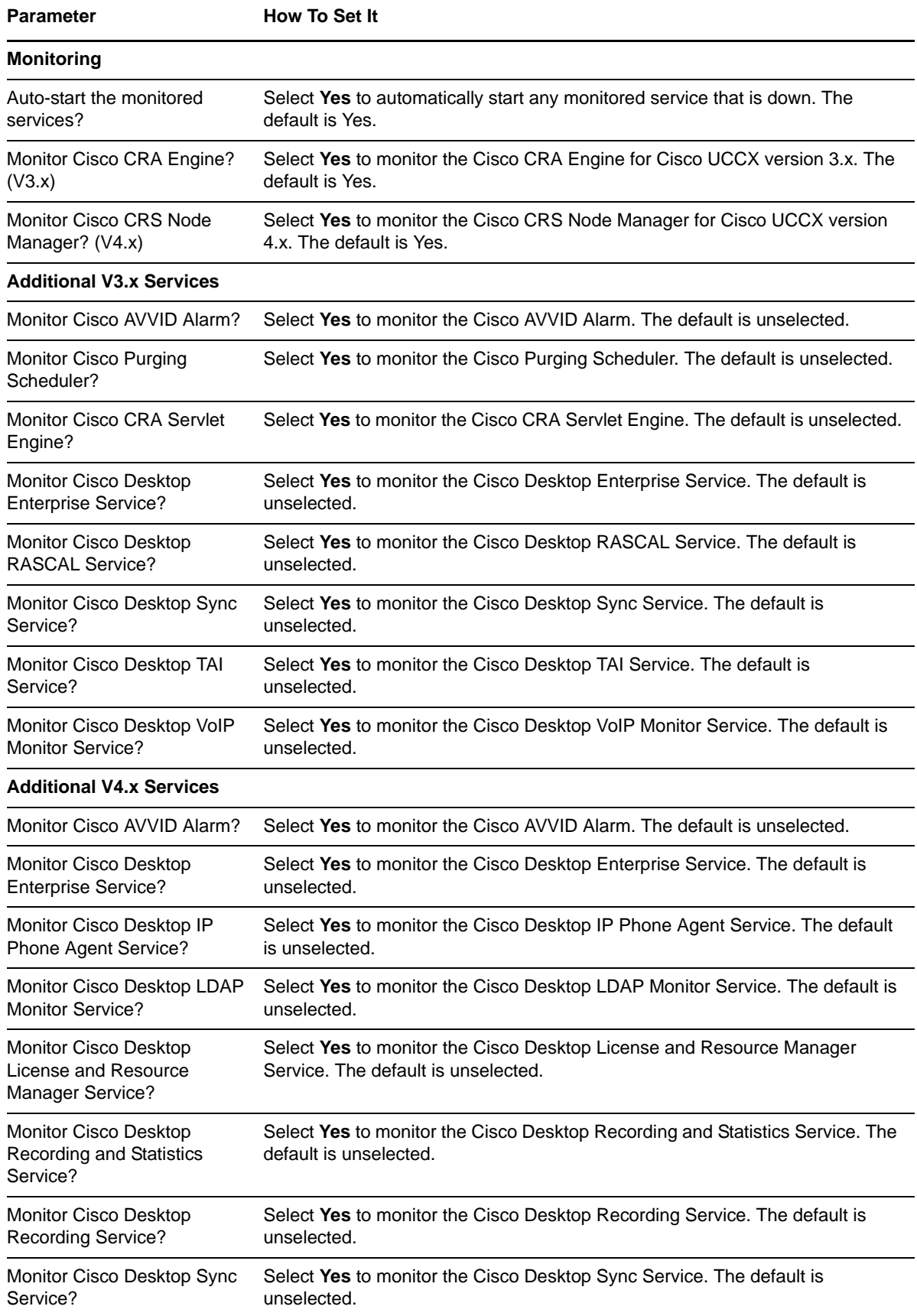

**Parameter How To Set It** 

Monitor Cisco Desktop VoIP Monitor Service? Select **Yes** to monitor the Cisco Desktop VoIP Monitor Service. The default is unselected.

## <span id="page-29-0"></span>**3.7 ICD\_MemoryHigh**

Use this Knowledge Script to monitor the memory an application's processes are consuming. This script checks the memory used by each UCCX process individually, and the total memory used by all processes. If a process is not found, the script assumes the process is not running, and reports zero as the memory result.

#### **3.7.1 Resource Object**

Service child object

#### **3.7.2 Default Schedule**

By default, this script runs every five minutes.

#### **3.7.3 Setting Parameter Values**

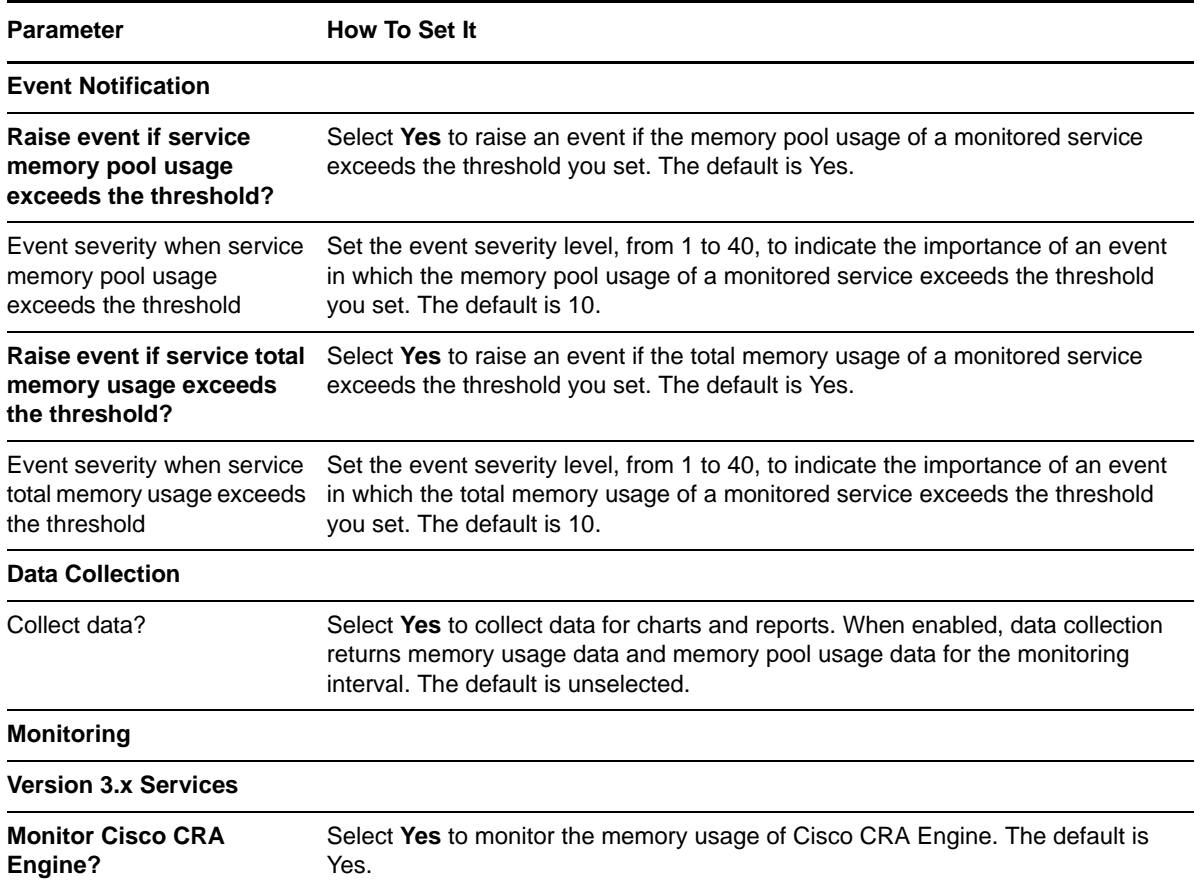

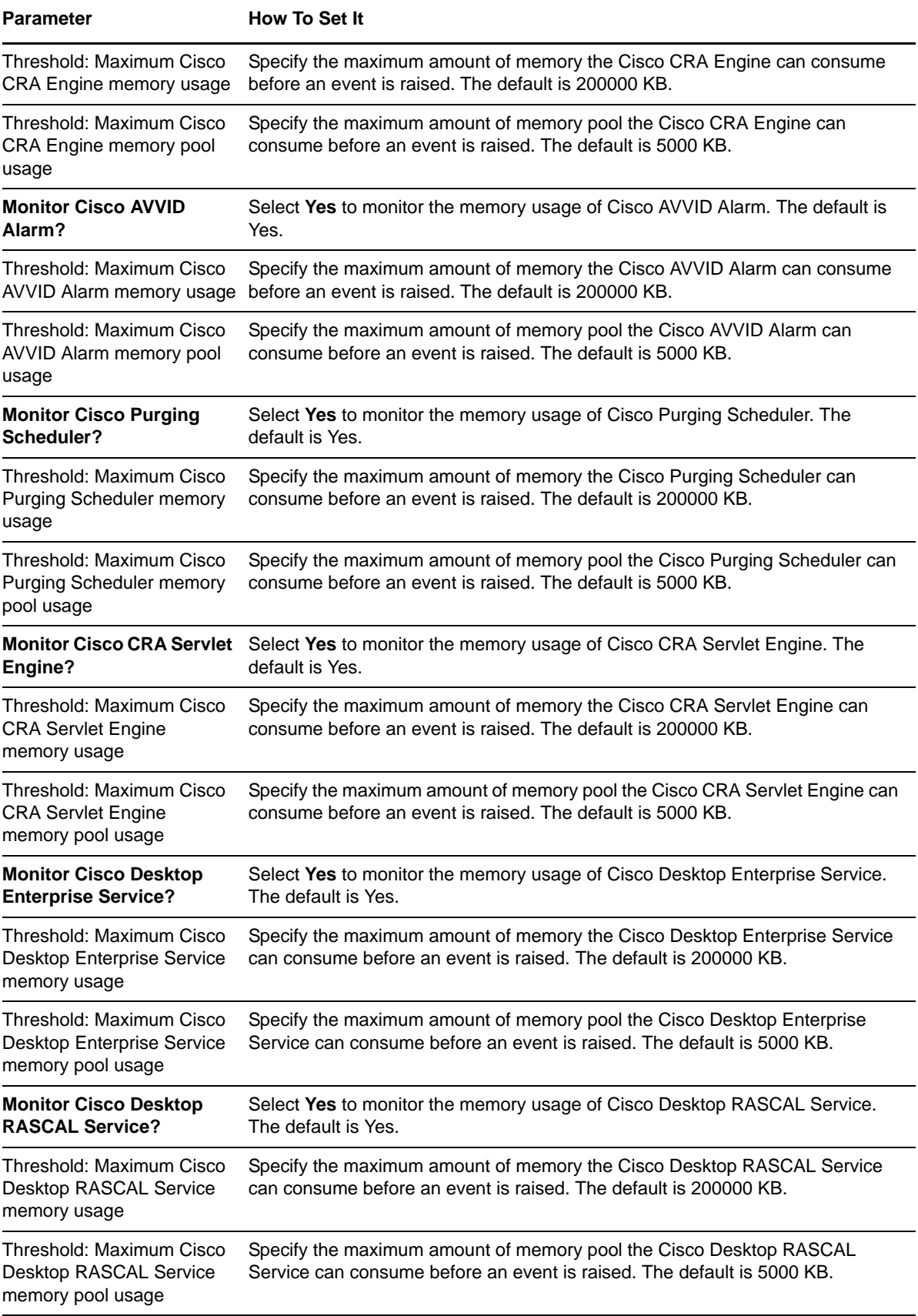

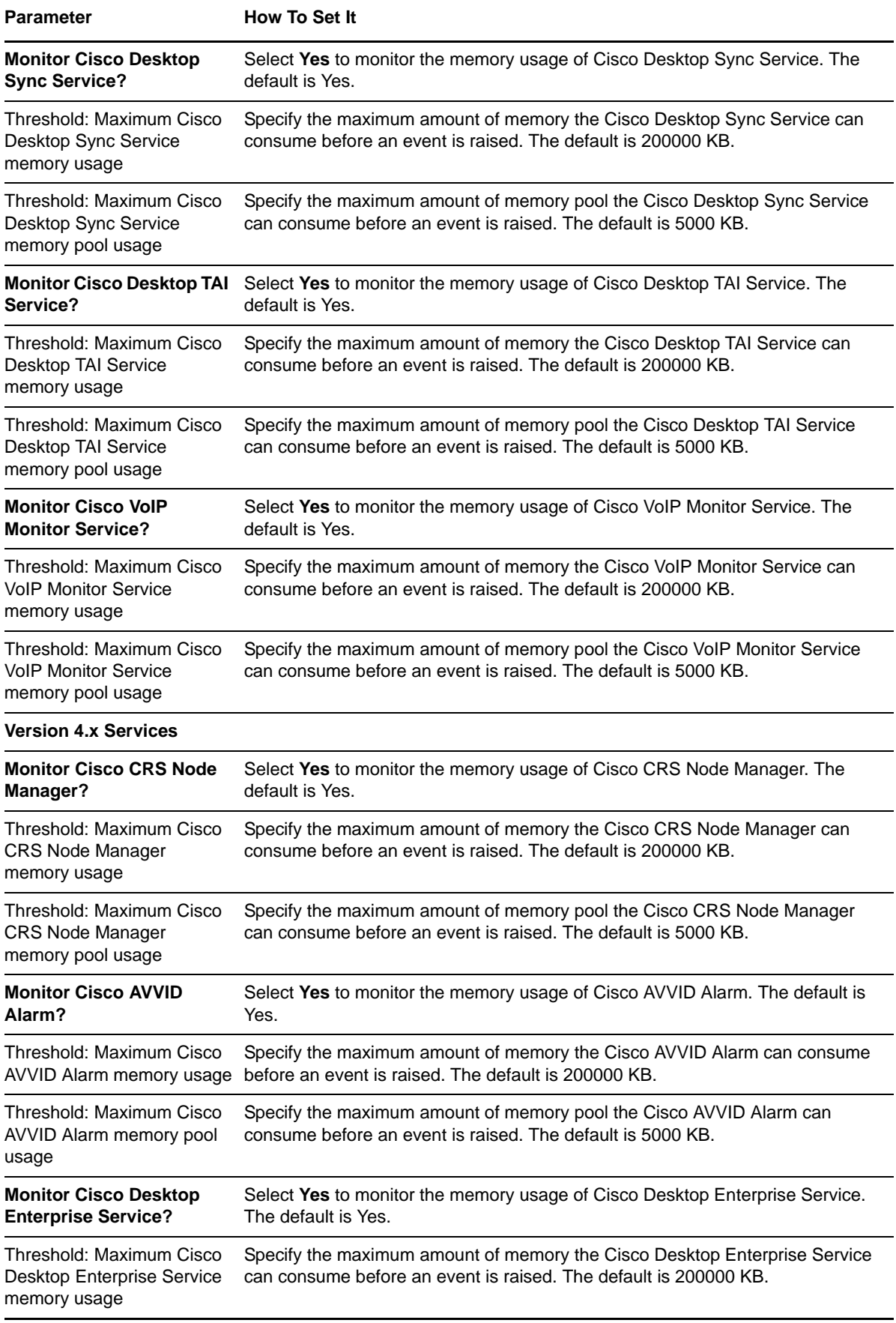

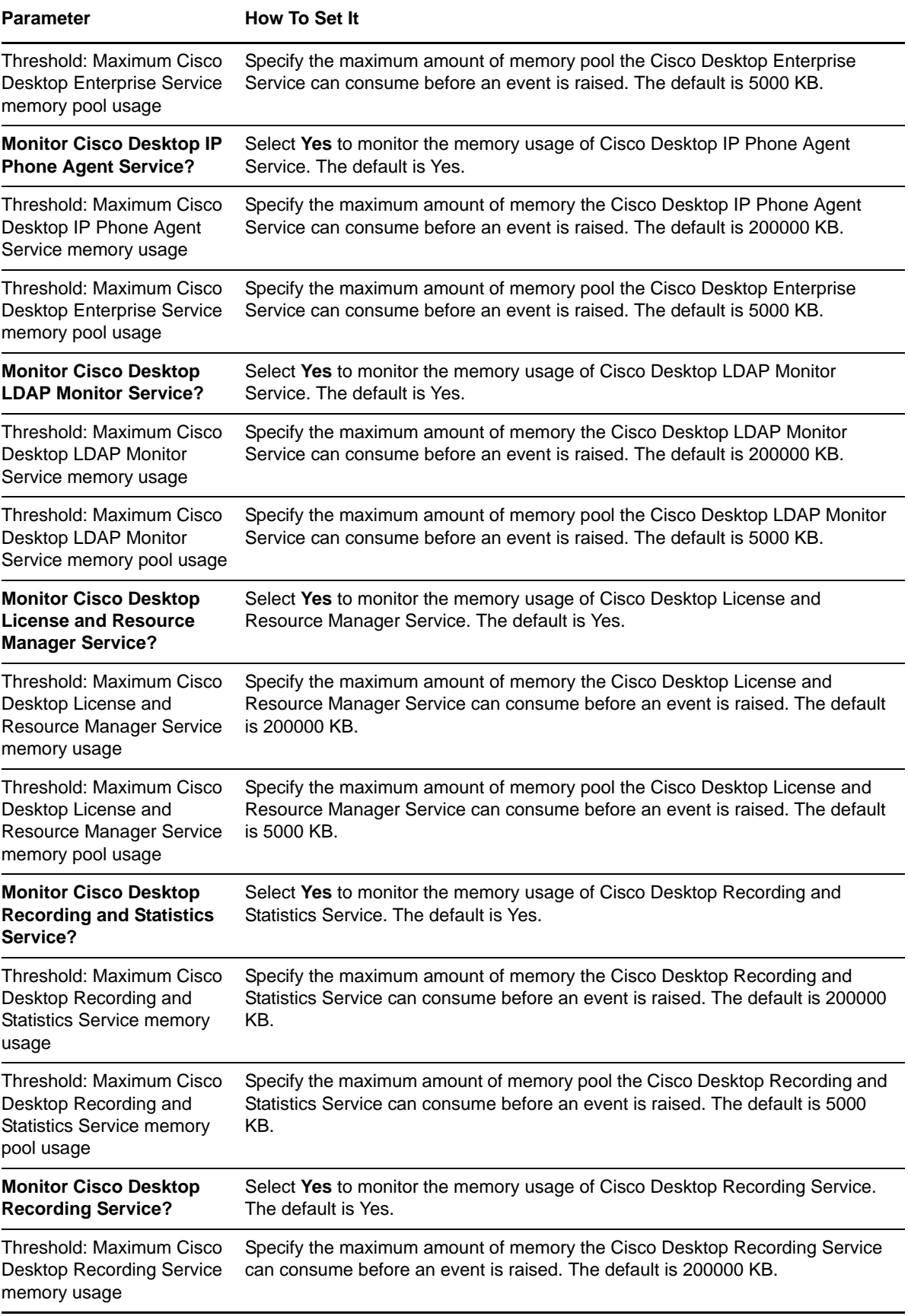

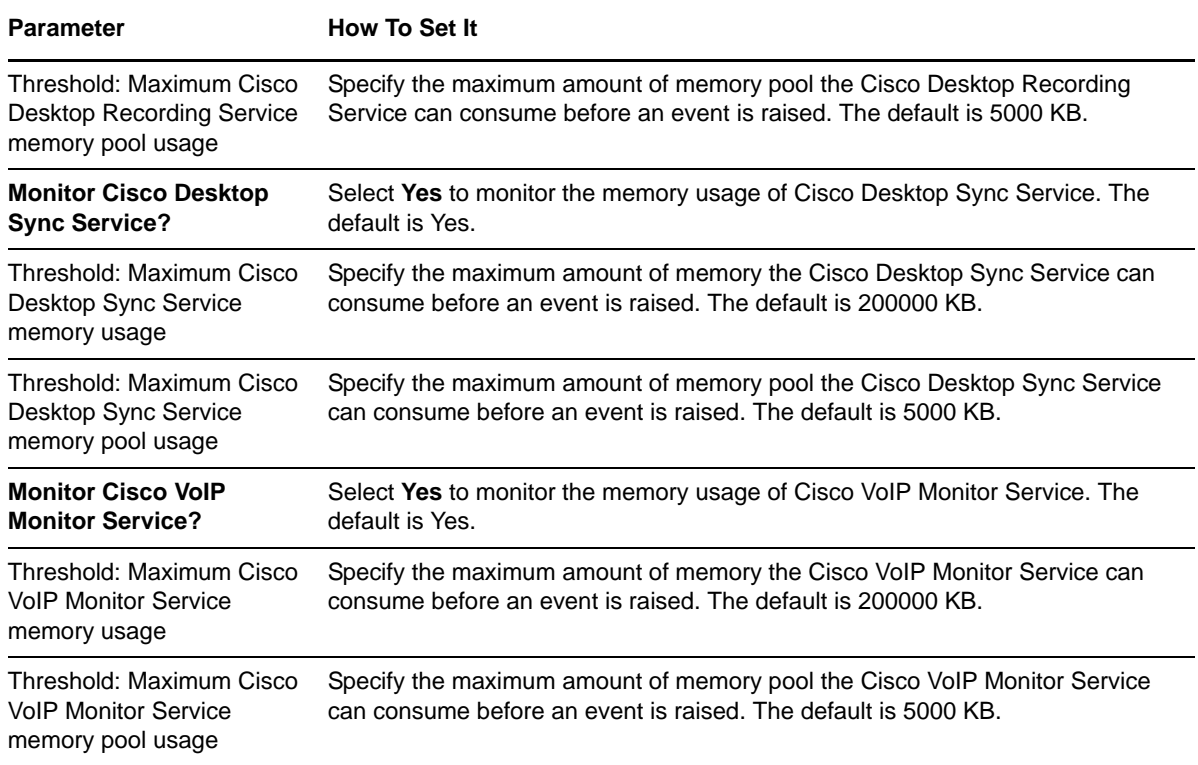

## <span id="page-33-0"></span>**3.8 ICD\_RestartService**

Use this Knowledge Script to schedule a UCCX service to stop and then start after a specified interval. This script raises an event if a service should not be restarted, if a service fails to restart, if a service has a status of "Started," if a service is missing, if a service stopped normally, or if no status information can be retrieved for a service. In addition, this script generates data streams for the number of successful service starts and stops.

#### **3.8.1 Resource Object**

Service child object

#### **3.8.2 Default Schedule**

By default, this script runs every five minutes.

#### **3.8.3 Setting Parameter Values**

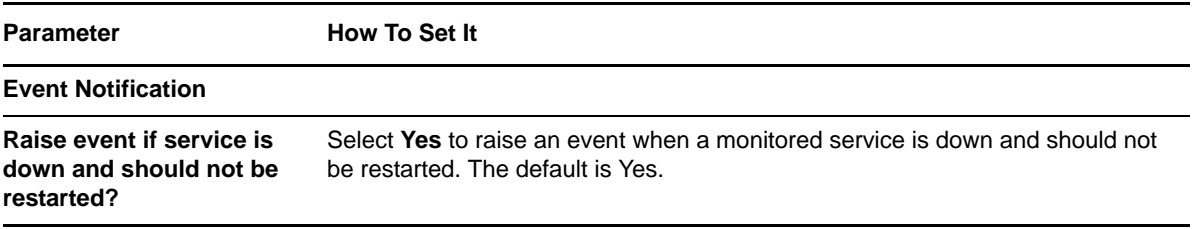

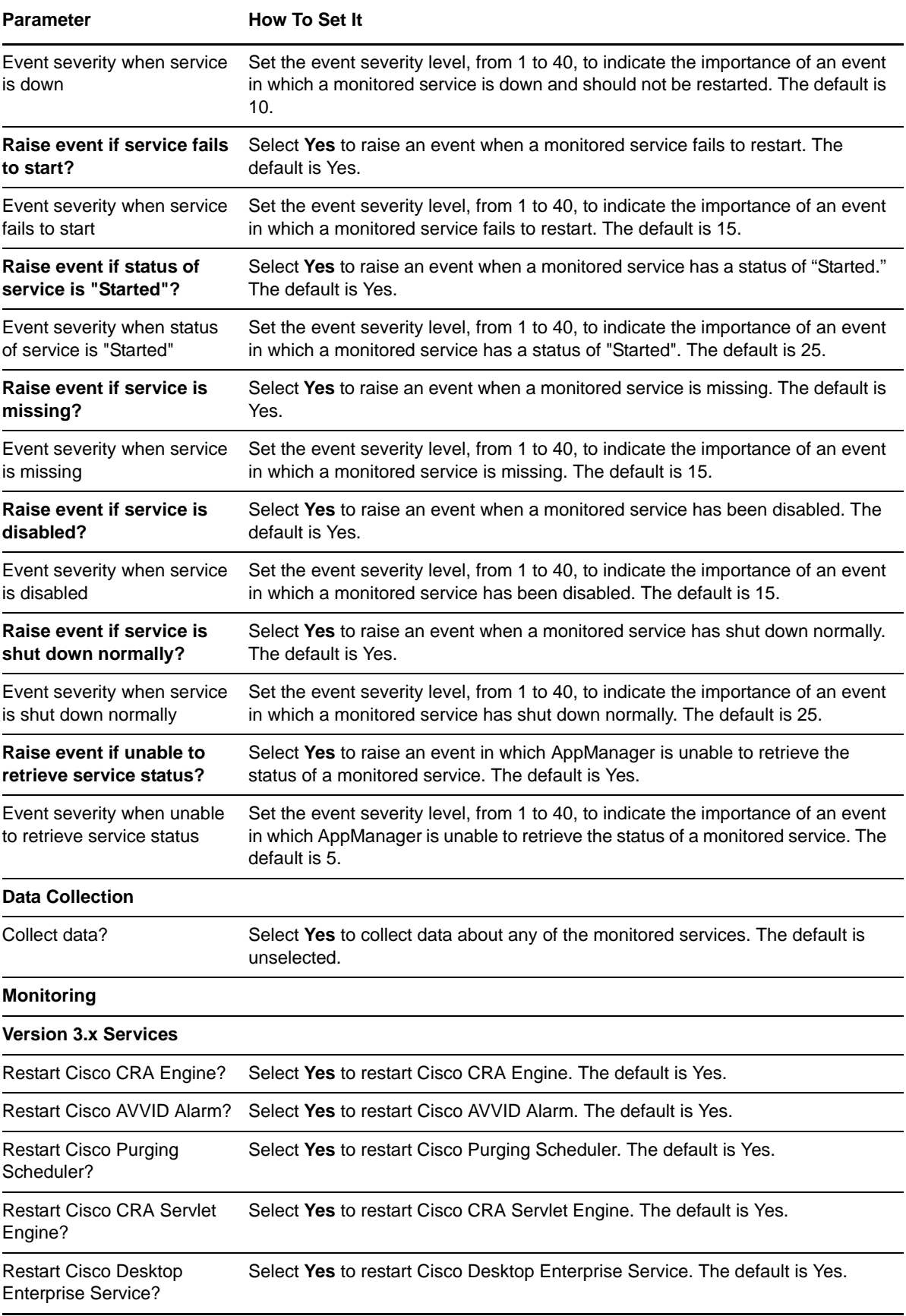

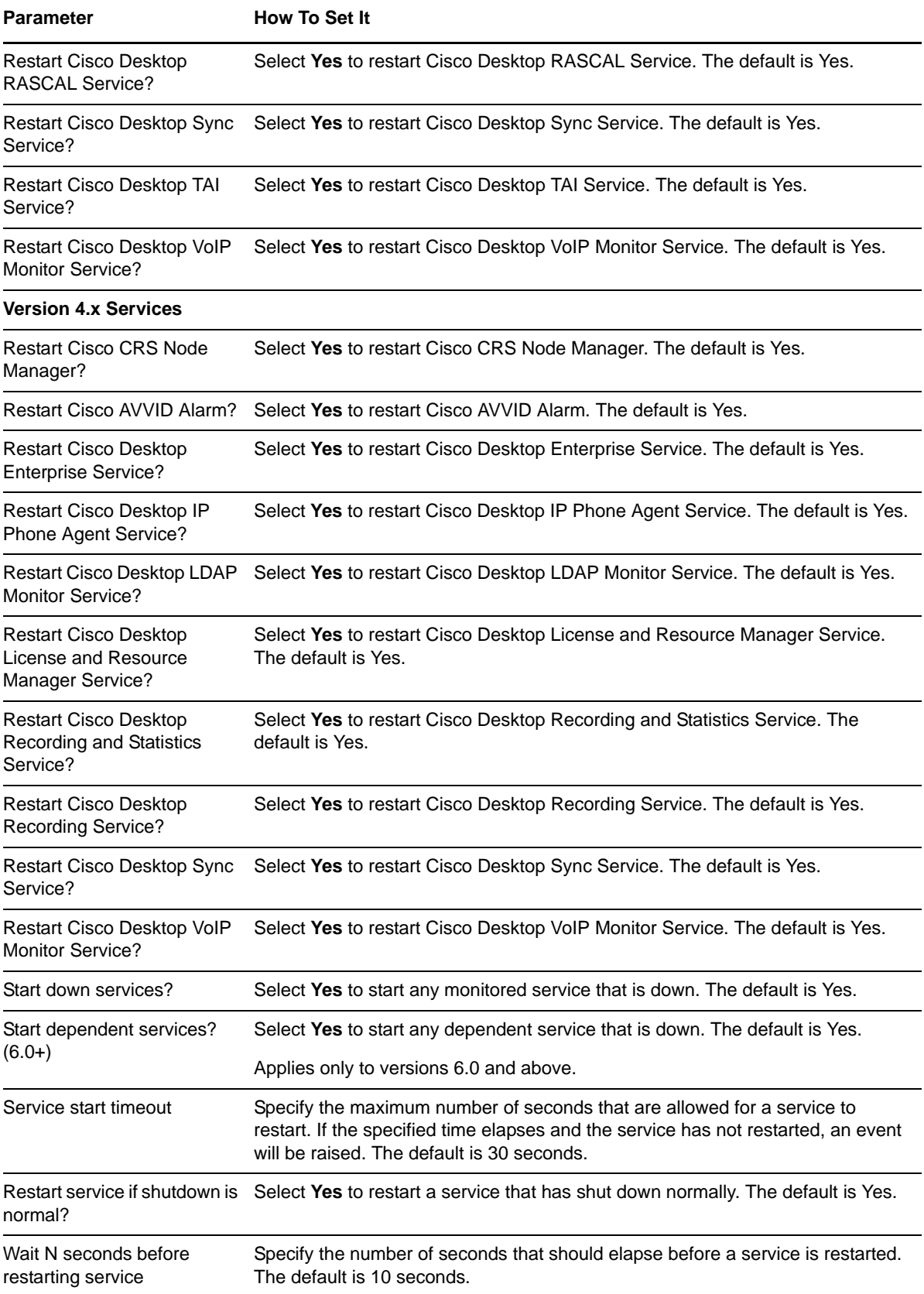

## <span id="page-36-0"></span>**3.9 ICD\_SystemUsage**

Use this Knowledge Script to monitor the amount of CPU and memory that the Cisco CRA Engine process is using.

If the CPU usage (%) for the Cisco CRA Engine process or total CPU usage (%) exceeds a threshold, an event is raised. If memory pool usage (KB) for the Cisco CRA Engine process or total memory usage (KB) exceed their respective thresholds, an event is raised. Also, if data collection is enabled, data streams are generated for Cisco CRA Engine CPU usage, total CPU usage, Cisco CRA Engine memory pool usage, and total memory usage.

#### **3.9.1 Resource Object**

Cisco ICD parent object

#### **3.9.2 Default Schedule**

By default, this script runs every five minutes.

#### **3.9.3 Setting Parameter Values**

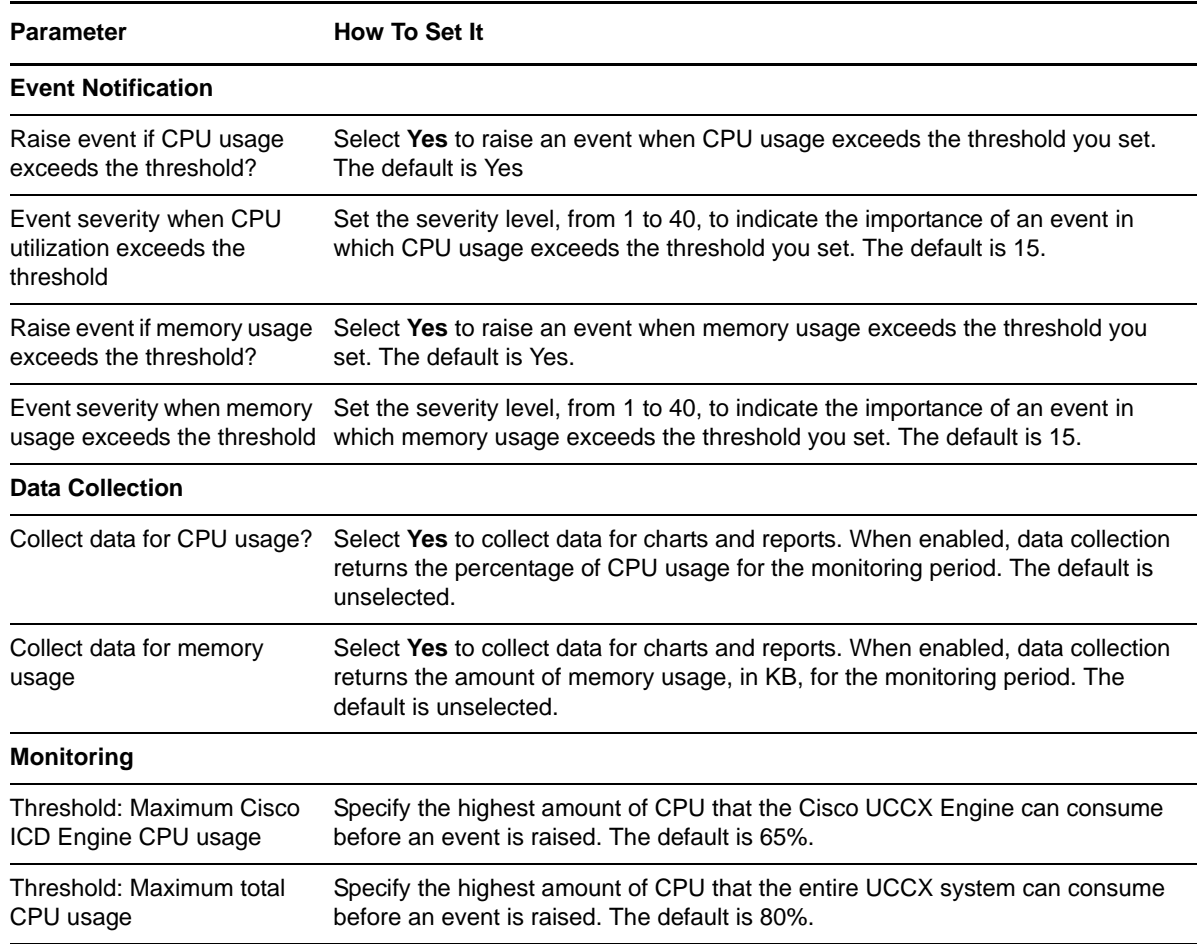

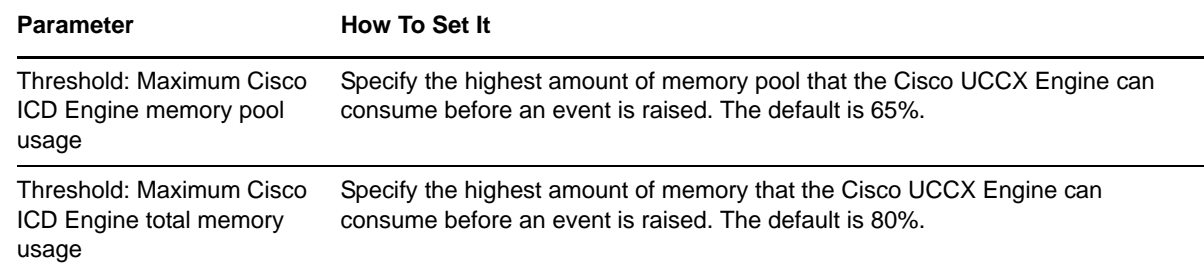

## <span id="page-37-0"></span>**3.10 IIS\_CpuHigh**

Use this Knowledge Script to monitor CPU usage for IIS application processes. This script raises an event if a threshold is exceeded. In addition, this script generates a data stream for CPU usage (%).

#### **3.10.1 Resource Object**

IIS server object

#### **3.10.2 Default Schedule**

By default, this script runs every five minutes.

### **3.10.3 Setting Parameter Values**

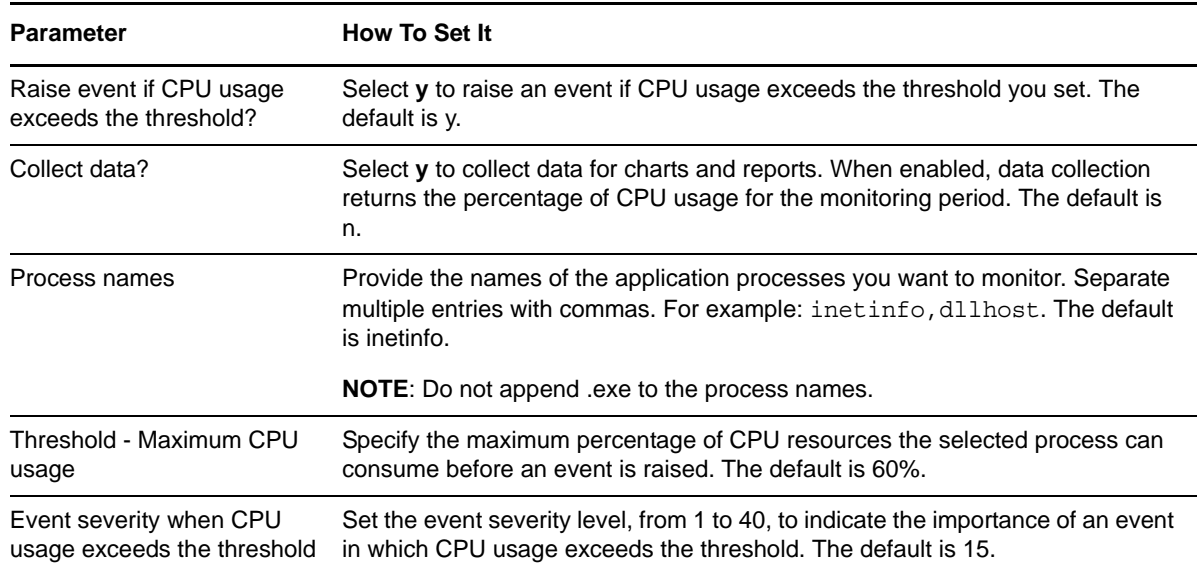

## <span id="page-38-0"></span>**3.11 IIS\_HealthCheck**

Use this Knowledge Script to check IIS servers, Web site status, and the queue length for blocked I/O requests. If any server or Web site is not running, an event is raised. In addition, you can choose to automatically restart the IIS server or Web site. This script raises an event if the blocked I/O queue length is longer than the specified threshold.

This script monitors only Web sites (servers), not FTP sites, NNTP sites, or SMTP sites.

#### **3.11.1 Resource Object**

IIS server object

#### **3.11.2 Default Schedule**

By default, this script runs every five minutes.

#### **3.11.3 Setting Parameter Values**

Set the following parameters as needed:

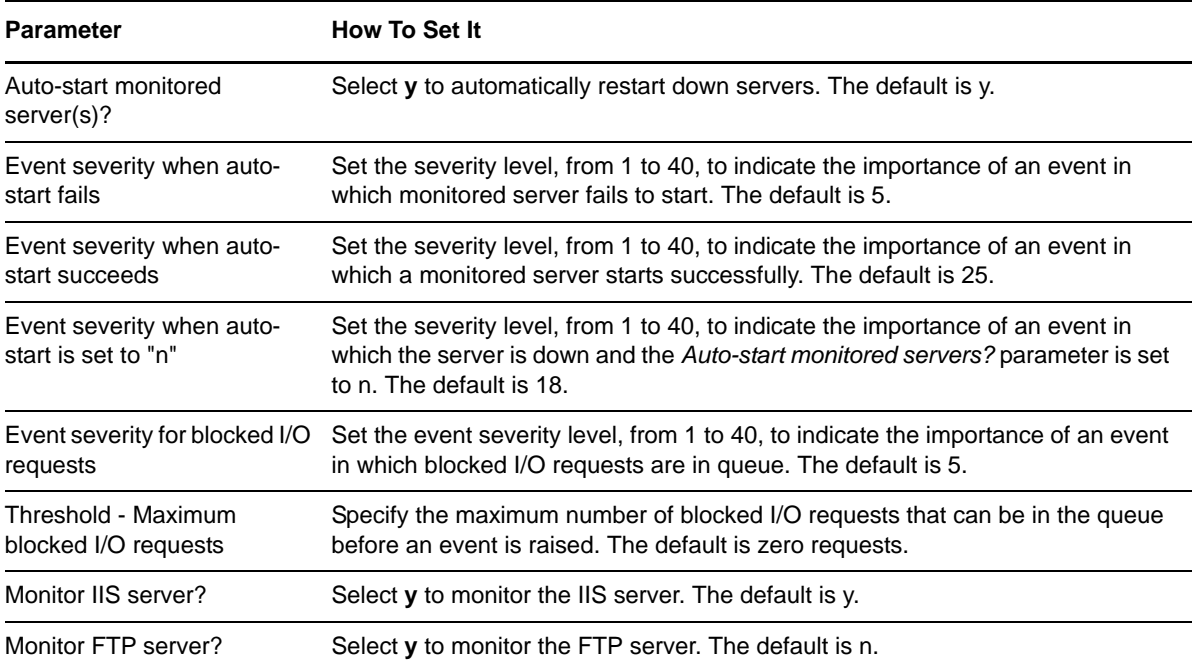

### <span id="page-38-1"></span>**3.12 IIS\_KillTopCPUProcs**

Use this Knowledge Script to monitor the CPU usage for the IIS dllhost and mtx processes. This script raises an event if a threshold is exceeded. You can set this script to automatically stop a process that exceeds the CPU usage threshold.

#### **3.12.1 Resource Object**

IIS server object

#### **3.12.2 Default Schedule**

By default, this script runs every three minutes.

#### **3.12.3 Setting Parameter Values**

Set the following parameters as needed:

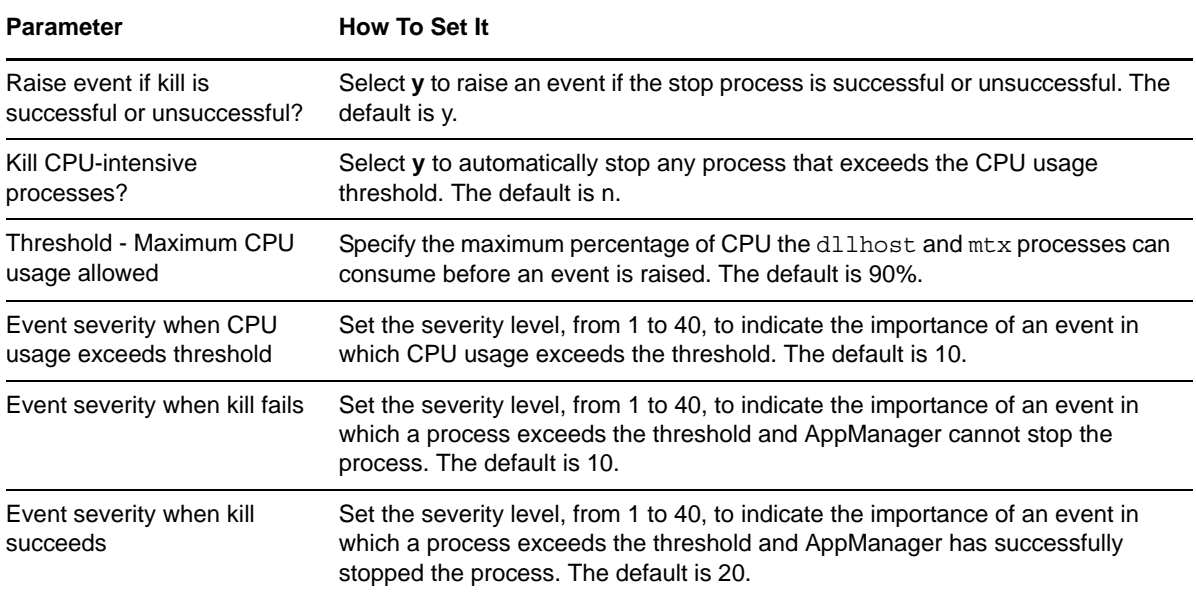

### <span id="page-39-0"></span>**3.13 IIS\_MemoryHigh**

Use this Knowledge Script to monitor memory usage for selected IIS application processes. This script raises an event memory usage exceeds the threshold you set. In addition, this script generates a data stream for memory usage (%).

### **3.13.1 Resource Object**

IIS server object

#### **3.13.2 Default Schedule**

By default, this script runs every five minutes.

### **3.13.3 Setting Parameter Values**

Set the following parameters as needed:

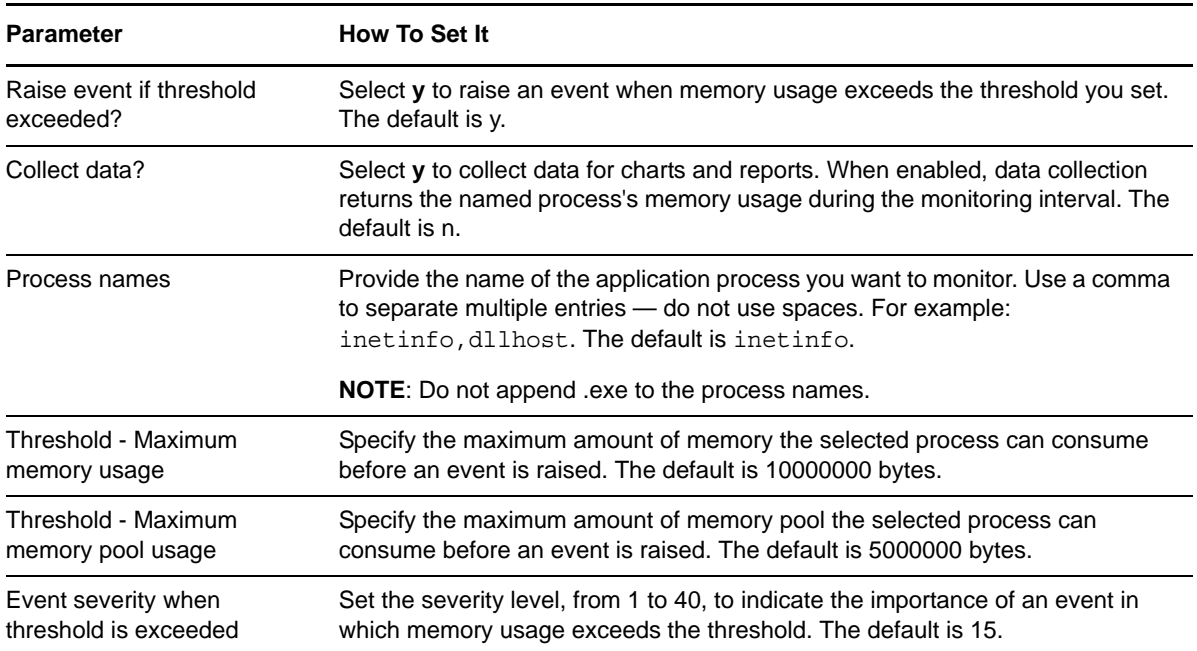

### <span id="page-40-0"></span>**3.14 IIS\_ServiceUpTime**

Use this Knowledge Script to monitor the uptime for Web sites and services. This script raises an event if the amount of time the sites and services are running is less than the threshold you set. In addition, this script generates a data stream the length of time a service has been running.

#### **3.14.1 Prerequisite**

The server on which you run this script must be running IIS version 5 or later.

#### **3.14.2 Resource Objects**

IIS Web server or FTP server object

#### **3.14.3 Default Schedule**

By default, this script runs every one hour.

### **3.14.4 Setting Parameter Values**

Set the following parameters as needed:

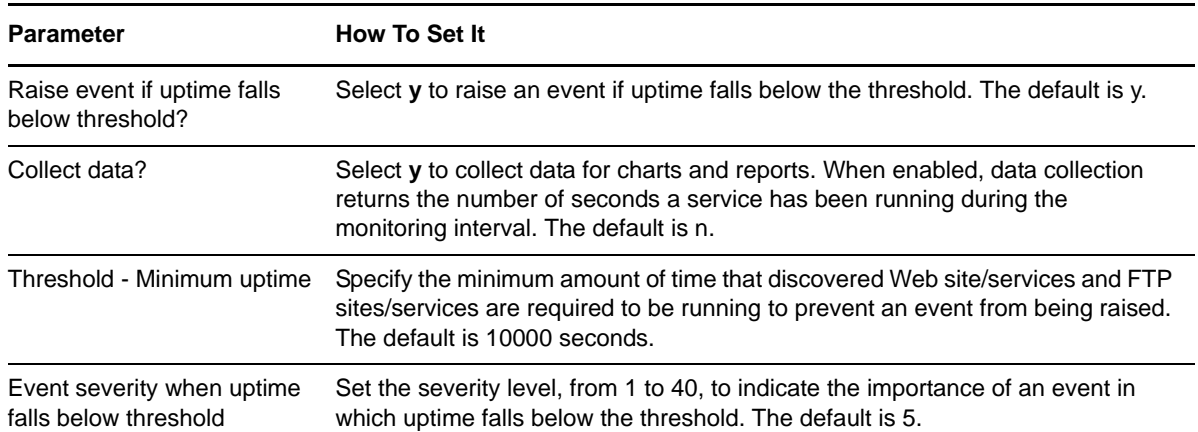

### <span id="page-41-0"></span>**3.15 SQL\_Accessibility**

Use this Knowledge Script to monitor SQL Server and database accessibility. This script raises an event if a SQL Server or a specified database is not accessible. In addition, this script can generate data streams for database accessibility.

#### **3.15.1 Resource Object**

Cisco ICD SQL Server object

#### **3.15.2 Default Schedule**

By default, this script runs every hour.

#### **3.15.3 Setting Parameter Values**

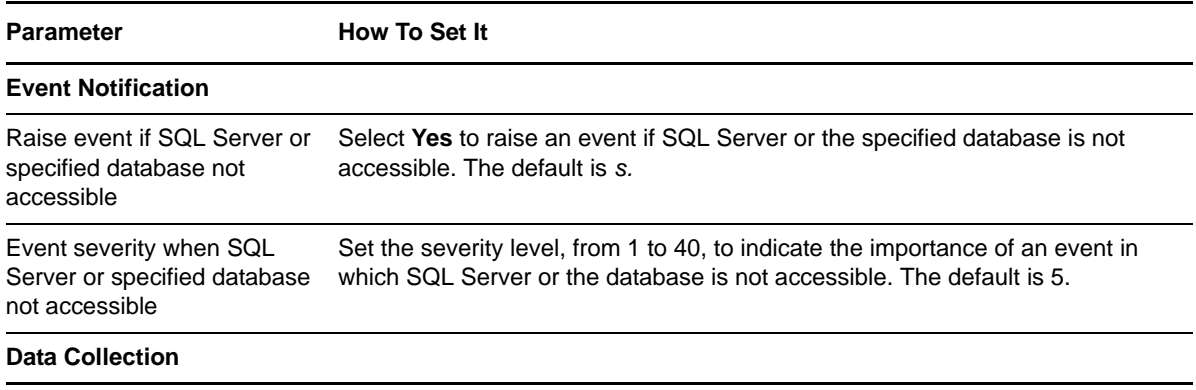

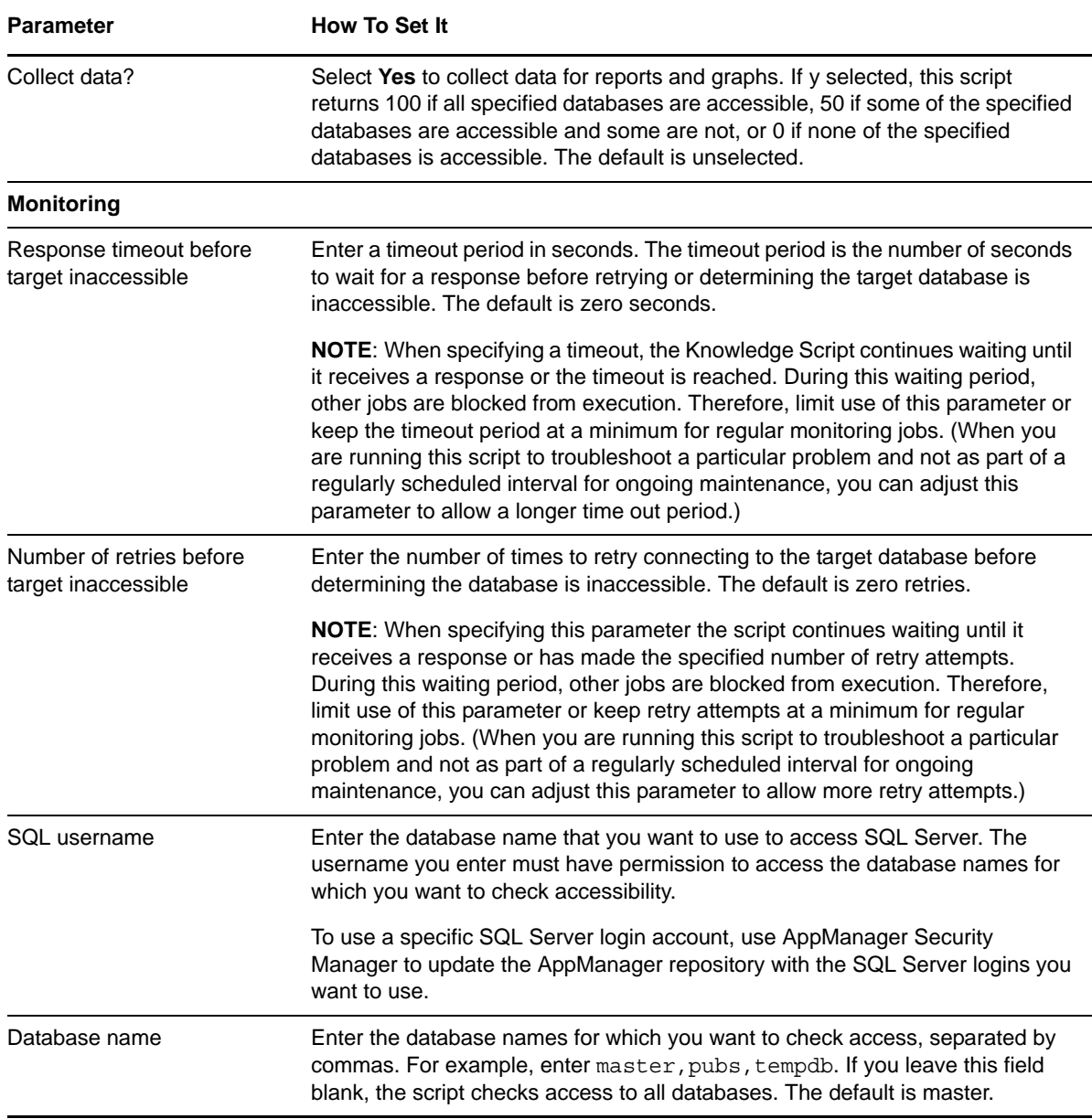

## <span id="page-42-0"></span>**3.16 SQL\_CPUUtil**

Use this Knowledge Script to monitor the percentage of CPU resources used by the sqlservr and sqlagent processes. This script raises an event if the CPU usage exceeds the threshold you set. In addition, this script generates data streams for CPU usage (%).

#### **3.16.1 Resource Object**

Cisco ICD SQL Server object

#### **3.16.2 Default Schedule**

By default, this script runs every 15 minutes.

### **3.16.3 Setting Parameter Values**

Set the following parameters as needed:

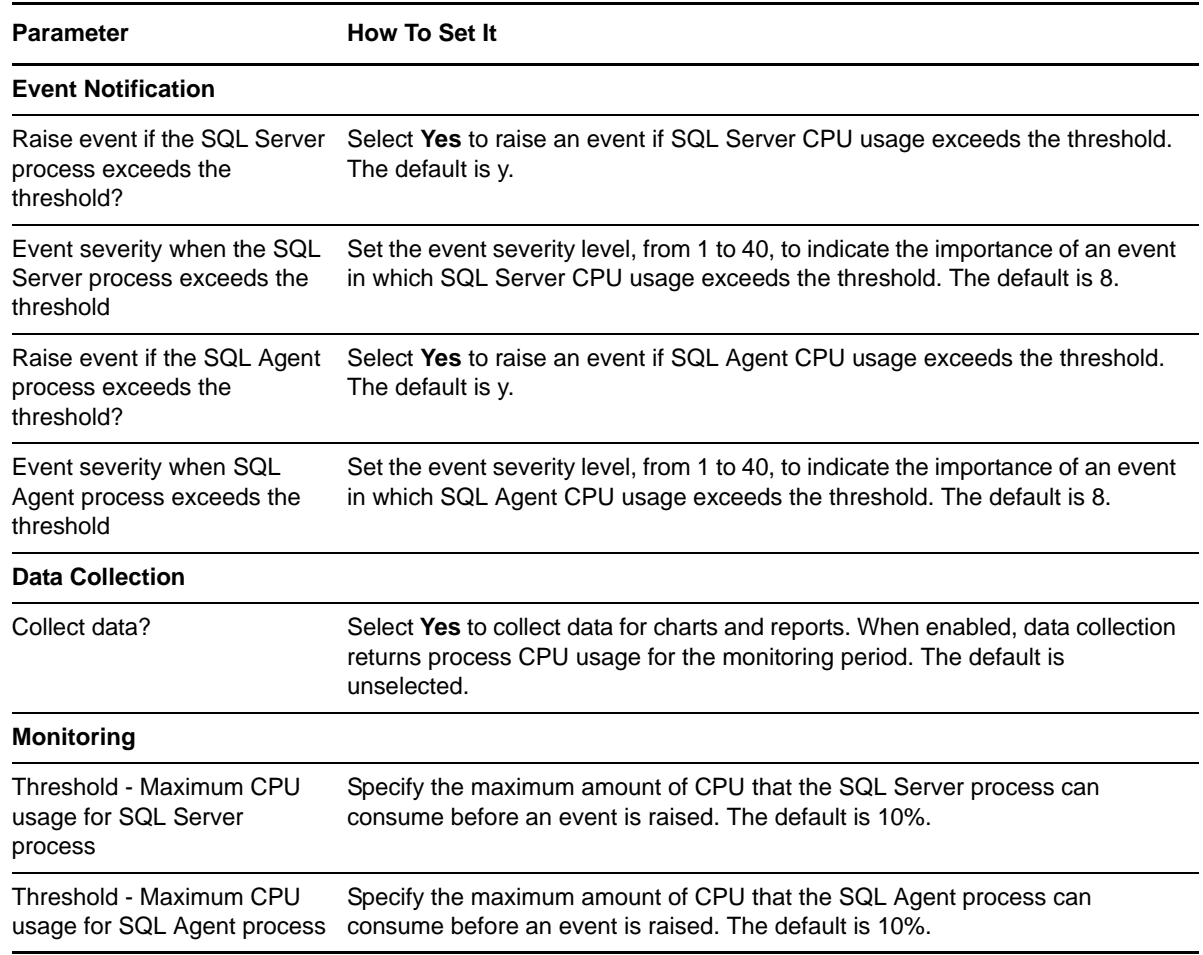

### <span id="page-43-0"></span>**3.17 SQL\_DataGrowthRate**

Use this Knowledge Script to monitor the data growth and shrink rates for all SQL Server databases. Growth and shrink rates are calculated by taking the difference between the data space utilization from the current interval and the data space utilization from the last interval. This script raises an event if a threshold is exceeded. In addition, this script generates data streams for growth and shrink rates.

#### **3.17.1 Resource Object**

Cisco ICD SQL Server database object

#### **3.17.2 Default Schedule**

By default, this script runs every hour.

## **3.17.3 Setting Parameter Values**

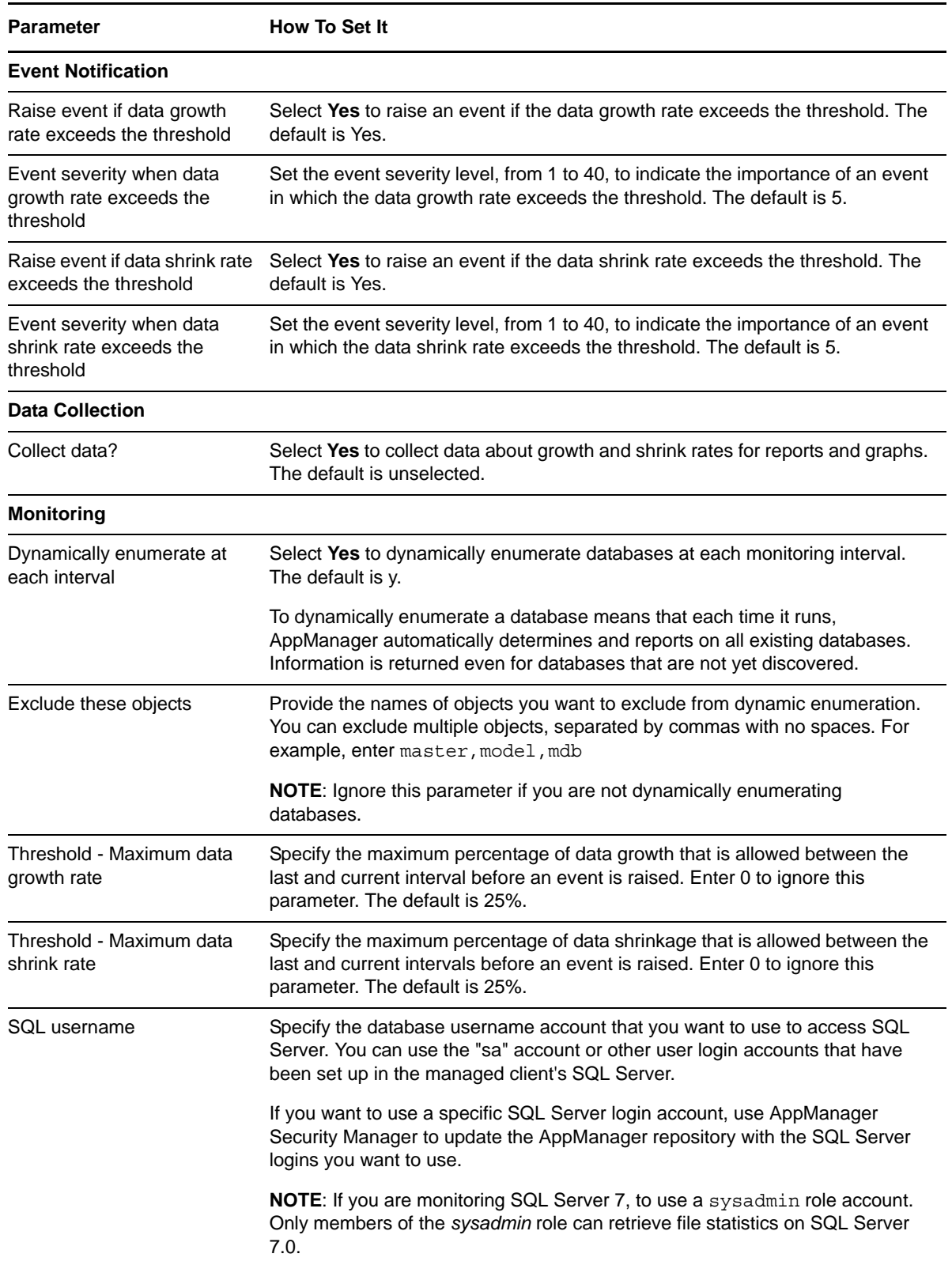

### <span id="page-45-0"></span>**3.18 SQL\_DBGrowthRate**

Use this Knowledge Script to monitor database growth and shrink rates. Growth and shrink rates are calculated by taking the difference between the database space utilization from the current interval and the database space utilization from the last interval. This script raises an event if a threshold is exceeded. In addition, this script generates data streams for growth and shrink rates.

#### **3.18.1 Resource Object**

Cisco ICD SQL Server database object

#### **3.18.2 Default Schedule**

By default, this script runs every hour.

#### **3.18.3 Setting Parameter Values**

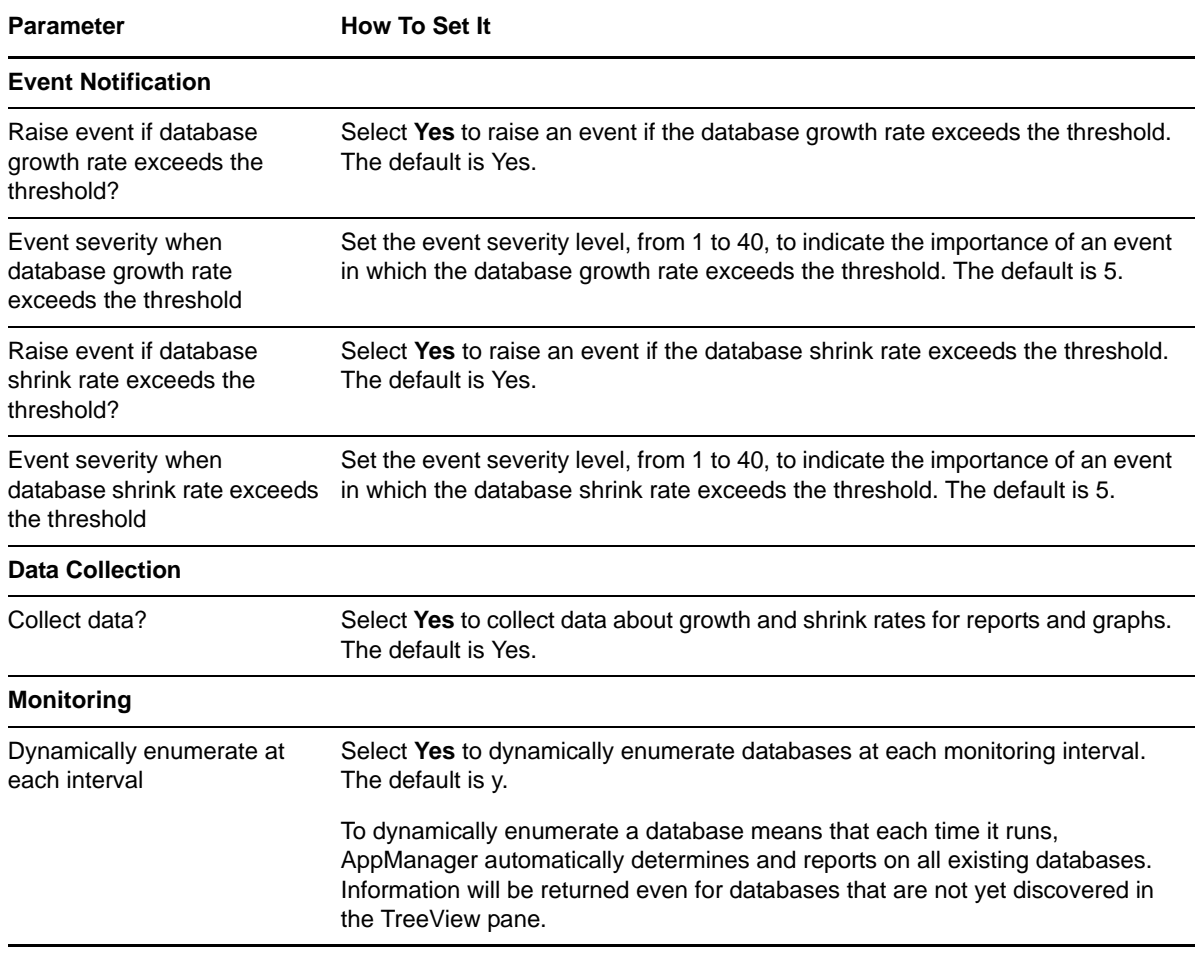

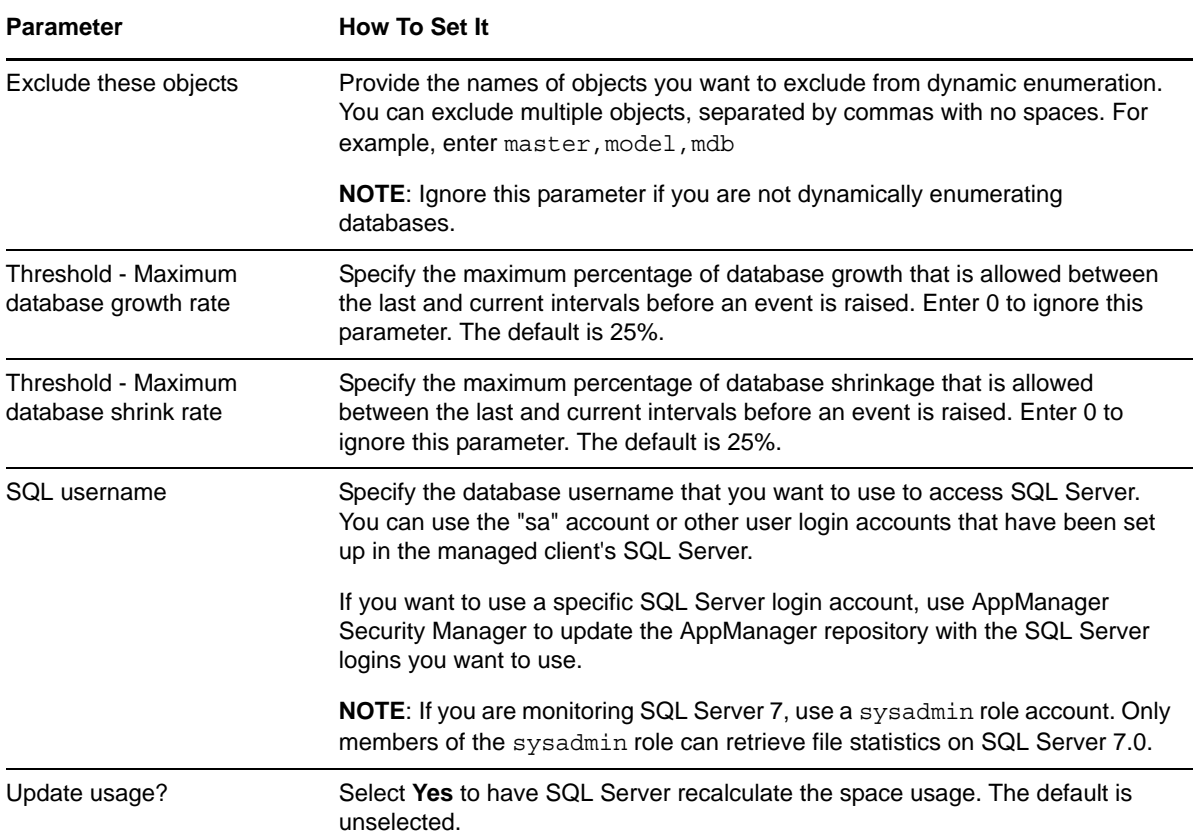

### <span id="page-46-0"></span>**3.19 SQL\_MemUtil**

Use this Knowledge Script to monitor the amount of memory that is used by the processes: sqlservr and sqlagent processes

If using SQL Server 7.0 or 2000, you can use this script to monitor total server memory usage, number of free buffers, and memory usage.

This script raises an event if the amount of memory used by SQL Server exceeds the threshold you set. In addition, this script can generate data streams for memory usage (%).

#### **3.19.1 Resource Object**

Cisco ICD SQL Server object

#### **3.19.2 Default Schedule**

By default, this script runs every 10 minutes.

### **3.19.3 Setting Parameter Values**

Set the following parameters as needed:

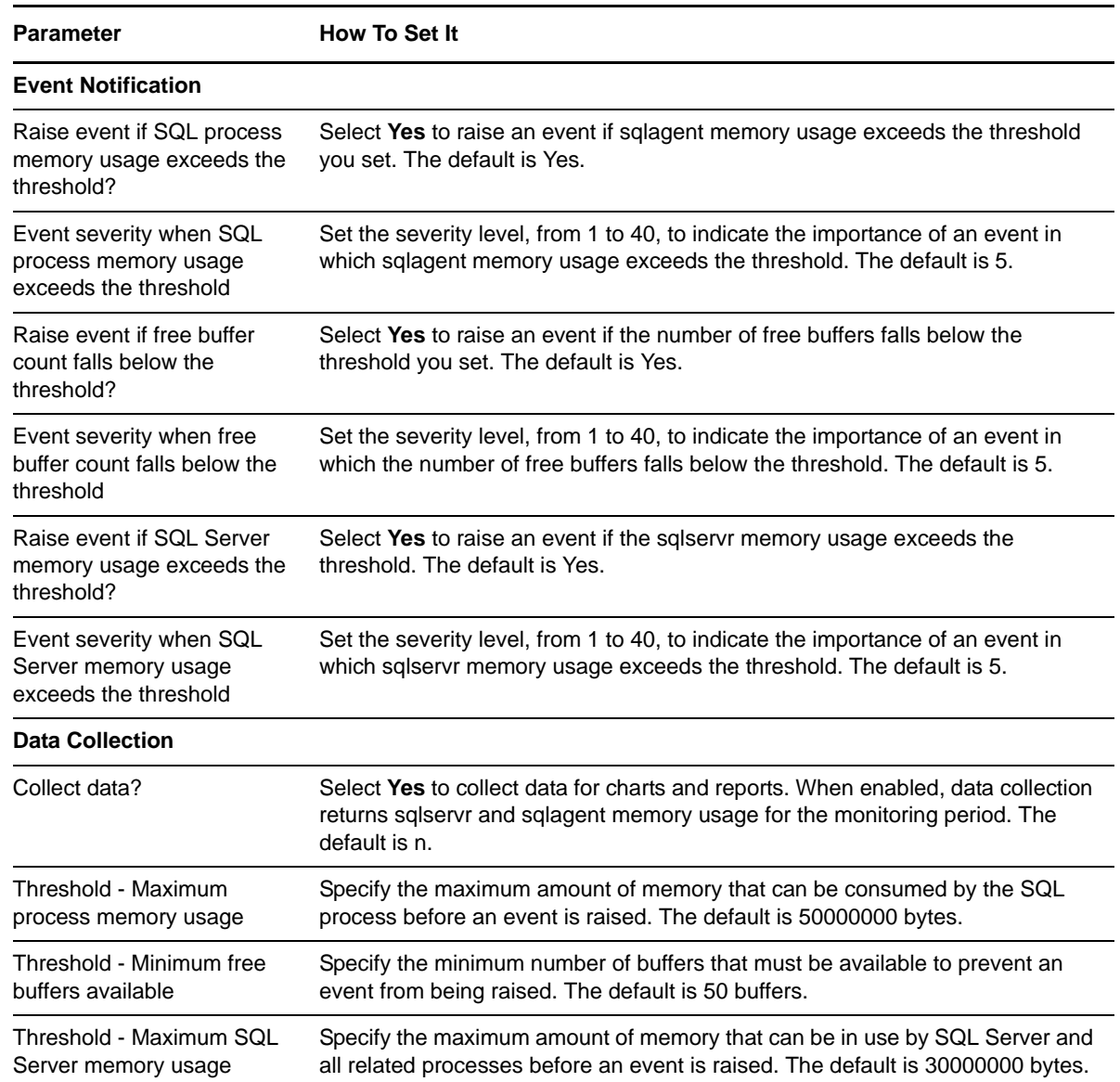

### <span id="page-47-0"></span>**3.20 SQL\_RestartServer**

Use this Knowledge Script to restart a SQL server and stop dependent UCCX services. These services will automatically be restarted. This script raises an event if the server either successfully restarts or fails to restart.

#### **3.20.1 Resource Object**

Cisco ICD SQL Server object

#### **3.20.2 Default Schedule**

By default, this script runs once.

#### **3.20.3 Setting Parameter Values**

Set the following parameters as needed:

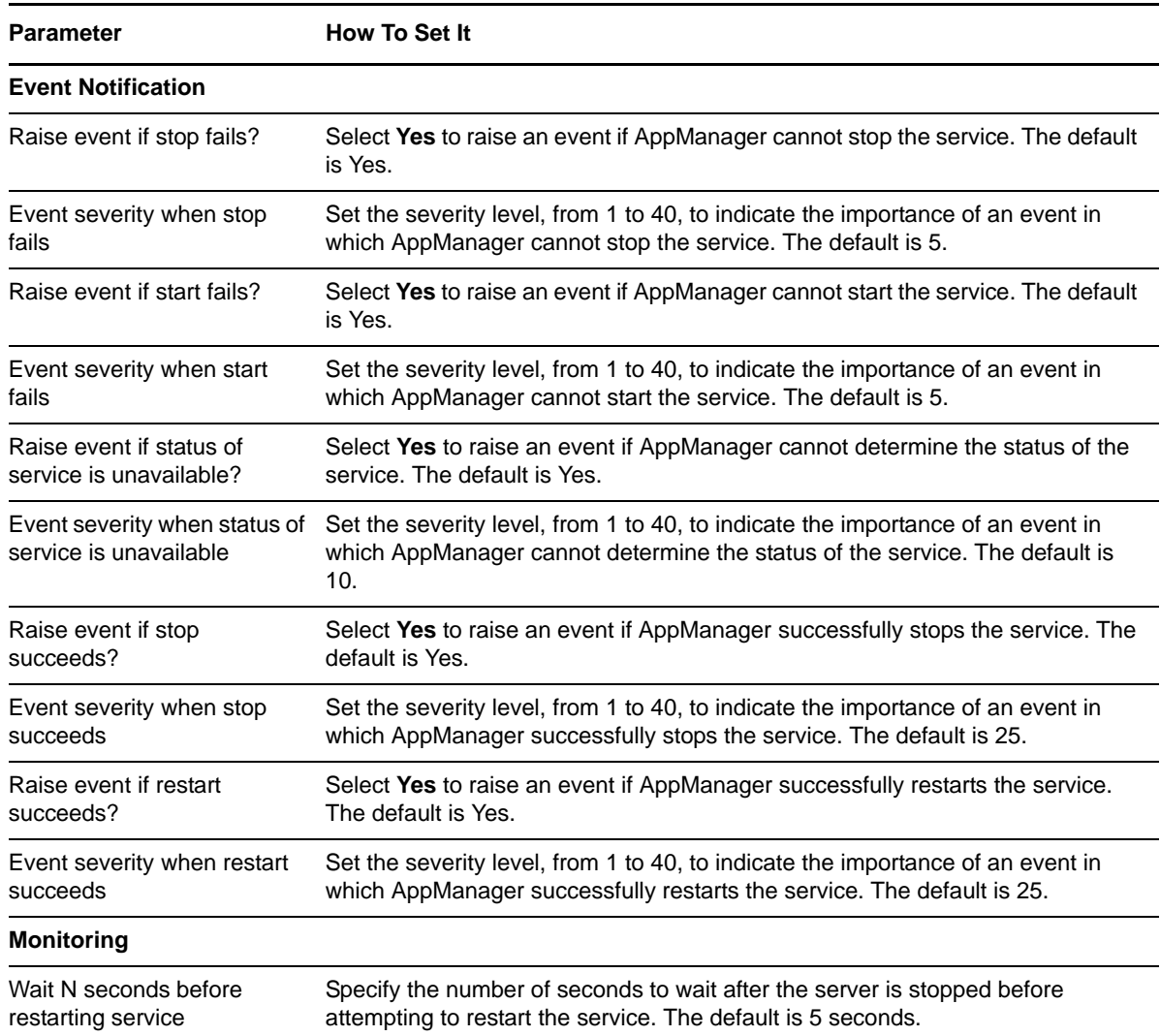

## <span id="page-48-0"></span>**3.21 Recommended Knowledge Script Group**

The following Knowledge Scripts are members of the CiscoICD recommended Knowledge Script Group (KSG).

- [CallStatistics](#page-18-0)
- [CSQ\\_ServiceLevel](#page-20-0)
- [ICD\\_HealthCheck](#page-27-0)
- [ICD\\_SystemUsage](#page-36-0)
- [SQL\\_DBGrowthRate](#page-45-0)

The parameters of all scripts in the KSG are set to recommended values. To run all of the recommended scripts at one time, click the RECOMMENDED tab and run the CiscoICD group on a Unified Contact Center Express (UCCX) resource.

Run the KSG on only one cluster at a time. Running the KSG on multiple clusters all at once hinders the proxy agent's ability to spread out processing over time. You can monitor multiple clusters by running the KSG on the first cluster, and then repeating the process for each additional cluster.

The CiscoICD KSG provides a "best practices" usage of AppManager for monitoring your UCCX environment. You can use this KSG with AppManager monitoring policies. A monitoring policy, which enables you to efficiently and consistently monitor all the resources in your environment, uses a set of pre-configured Knowledge Scripts to automatically monitor resources as they appear in the TreeView. For more information, see "About Policy-Based Monitoring" in the AppManager Help.

A KSG is composed of a subset of a module's Knowledge Scripts. The script that belongs to a KSG is a different copy of the original script you access from the CiscoICD tab. If you modify a script that belongs to a KSG, the parameter settings of the original script in the CiscoICD tab are not affected.

When deployed as part of a KSG, a script's default script parameter settings may differ from when the script is deployed alone. The default settings of a script within a group depend on its monitoring purpose within the larger group, and on the intended monitoring scope of that group.

If you modify or remove a script associated with the CiscoICD KSG and want to restore it to its original form, you can reinstall the AppManager for Cisco Integrated Contact Distribution module on the repository computer or check in the appropriate script from the AppManager\qdb\kp\CiscoICD\RECOMMENDED\_CiscoICD directory.